# Esempio di configurazione di IPSec con client VPN (indirizzo IP assegnato statico/dinamico) su VPN 3000 Concentrator J.

## Sommario

[Introduzione](#page-0-0) **[Prerequisiti](#page-0-1) [Requisiti](#page-0-2)** [Componenti usati](#page-1-0) [Esempio di rete](#page-1-1) **[Convenzioni](#page-1-2)** [Configurazione di VPN 3000 Concentrator](#page-2-0) [Assegnazione di un indirizzo IP statico a un utente](#page-9-0) [Configurare il client VPN](#page-10-0) **[Verifica](#page-12-0)** [Risoluzione dei problemi](#page-12-1) [Problemi che possono verificarsi](#page-12-2) [Client VPN](#page-14-0) [VPN Concentrator](#page-14-1) [VPN 3000 Concentrator - Buono debug di esempio](#page-15-0) [Informazioni correlate](#page-32-0)

## <span id="page-0-0"></span>Introduzione

In questa configurazione di esempio viene mostrato come formare un tunnel IPsec da un PC con client VPN Cisco (versione 4.x e successive) (indirizzo IP assegnato statico/dinamico) a un concentratore VPN 3000 di Cisco per consentire all'utente di accedere in modo sicuro alla rete all'interno del concentratore VPN.

Per ulteriori informazioni sullo stesso scenario con l'autenticazione RADIUS con Cisco ACS, consultare il documento sull'[uso di Cisco Secure ACS per Windows con VPN 3000 Concentrator -](//www.cisco.com/en/US/products/sw/secursw/ps2086/products_tech_note09186a00800a3b88.shtml) [IPSec.](//www.cisco.com/en/US/products/sw/secursw/ps2086/products_tech_note09186a00800a3b88.shtml) Per ulteriori informazioni sullo stesso scenario con l'autenticazione MS-RADIUS, fare riferimento alla [configurazione del concentratore Cisco VPN 3000](//www.cisco.com/en/US/products/hw/vpndevc/ps2284/products_configuration_example09186a0080094700.shtml) con MS RADIUS.

## <span id="page-0-1"></span>**Prerequisiti**

## <span id="page-0-2"></span>**Requisiti**

Nessun requisito specifico previsto per questo documento.

## <span id="page-1-0"></span>Componenti usati

Le informazioni fornite in questo documento si basano sulle seguenti versioni software e hardware:

- Cisco VPN 3030 Concentrator versione 4.1.7.A
- Cisco VPN Client versione 4.x e successive

Nota: questa configurazione è stata recentemente testata nuovamente con Cisco VPN Concentrator versione 4.7.2 H

Le informazioni discusse in questo documento fanno riferimento a dispositivi usati in uno specifico ambiente di emulazione. Su tutti i dispositivi menzionati nel documento la configurazione è stata ripristinata ai valori predefiniti. Se la rete è operativa, valutare attentamente eventuali conseguenze derivanti dall'uso dei comandi.

## <span id="page-1-1"></span>Esempio di rete

Nel documento viene usata questa impostazione di rete:

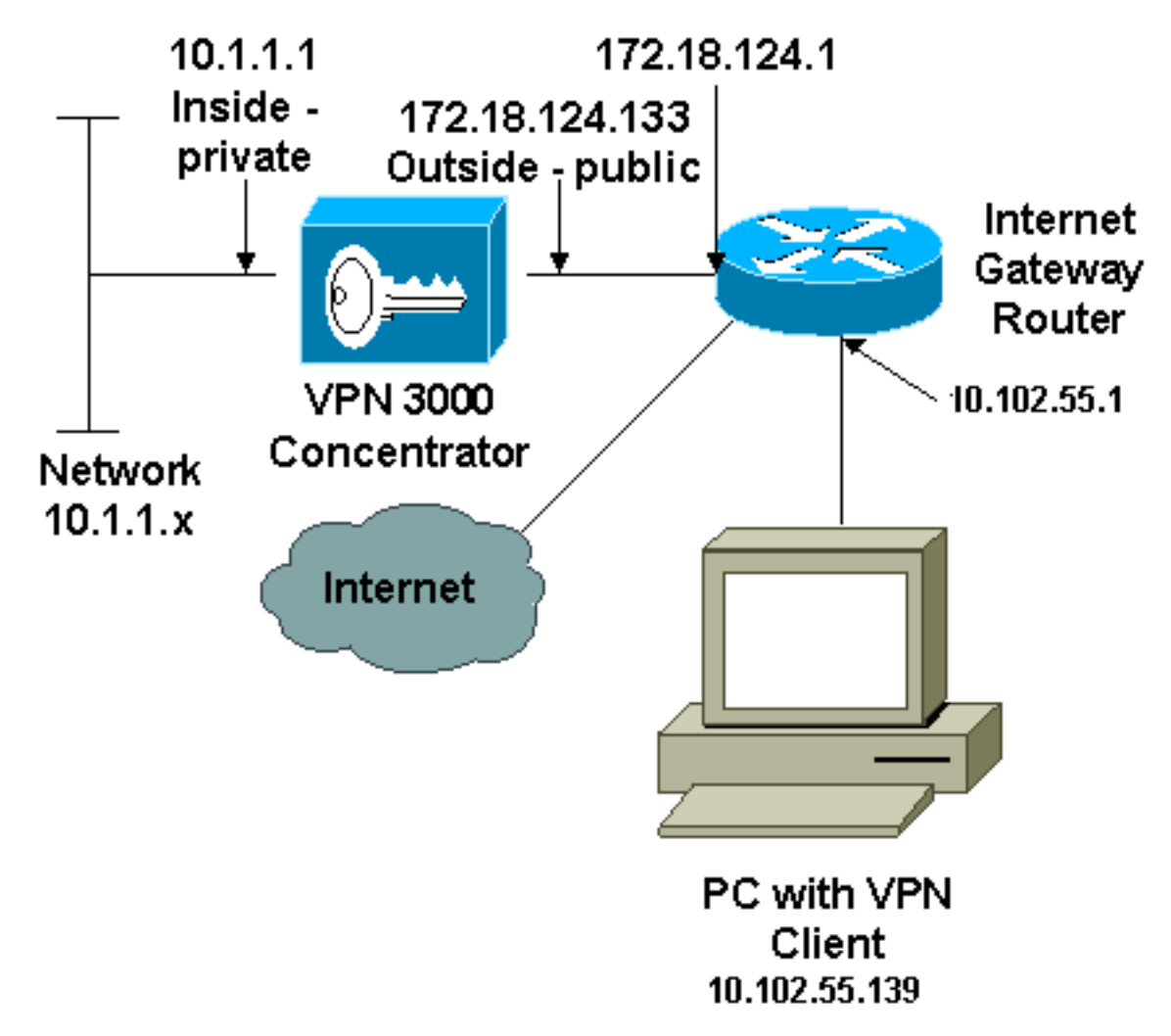

Nota: gli schemi di indirizzamento IP utilizzati in questa configurazione non sono legalmente instradabili su Internet. Si tratta degli indirizzi RFC 1918 utilizzati in un ambiente lab.

## <span id="page-1-2"></span>**Convenzioni**

Fare riferimento a [Cisco Technical Tips Conventions per ulteriori informazioni sulle convenzioni](//www.cisco.com/en/US/tech/tk801/tk36/technologies_tech_note09186a0080121ac5.shtml) [dei documenti.](//www.cisco.com/en/US/tech/tk801/tk36/technologies_tech_note09186a0080121ac5.shtml)

## <span id="page-2-0"></span>Configurazione di VPN 3000 Concentrator

Completare questa procedura per configurare il concentratore VPN 3000.

Nota: a causa dei limiti di spazio, alcune schermate mostrano solo schermate parziali.

Connettersi alla porta della console VPN Concentrator e verificare che vi siano indirizzi IP 1.assegnati alle interfacce privata (interna) e pubblica (esterna).Verificare inoltre che sia stato assegnato un gateway predefinito in modo che Concentrator possa inoltrare i pacchetti per le destinazioni di cui non è a conoscenza al gateway predefinito (normalmente il router gateway Internet):

```
97 01/21/2005 12:18:50.300 SEV=3 PSH/23 RPT=1<br>PSH - Console user "admin" failed login
Login: admin
Password:
                       Welcome to
                      Cisco Systems
          VPN 3000 Concentrator Series
Command Line Interface<br>Conmand Line Interface<br>Copyright (C) 1998–2004 Cisco Systems, Inc.
1) Configuration
2) Administration
3) Monitoring
4) Save changes to Config file<br>5) Help Information
6) Exit
Main -> _
```
Cisco Sustems VPN 3000 Concentrator Series<br>Command Line Interface<br>Copyright (C) 1998–2004 Cisco Systems, Inc. 1) Configuration 2) Administration 3) Monitoring 4) Save changes to Config file<br>5) Help Information 6) Exit Main  $\rightarrow$  1 1) Interface Configuration<br>2) System Management 3) User Management 4) Policy Management 5) Tunneling and Security  $6)$  Back Config  $\rightarrow$  1

Nella tabella vengono mostrati gli indirizzi IP

#### correnti.

5) Tunneling and Security 6) Back Config  $\rightarrow$  1 This table shows current IP addresses. IP Address/Subnet Mask Intf **MAC Address** Status 10.1.1.1/255.255.255.0<br>172.18.124.133/255.255.255.0 |Ether1-Pri|<br>|Ether2-Pub| UP 00.90.04.00.06.94 Ł UP 00.90.04.00.06.95 Ether3-ExtiNot Configured!  $0.0.0.0/0.0.0.0$ DNS Server(s): 10.1.0.121, 10.1.0.122 DNS Domain Name: Default Gateway: 172.18.124.1 |1) Configure Ethernet #1 (Private)<br>|2) Configure Ethernet #2 (Public)<br>|3) Configure Ethernet #3 (External) 4) Configure Power Supplies 5) Back Interfaces  $\rightarrow$ 

```
DNS Domain Name:
Default Gateway: 172.18.124.1
1) Configure Ethernet #1 (Private)<br>2) Configure Ethernet #2 (Public)<br>3) Configure Ethernet #3 (External)<br>4) Configure Power Supplies
5) Back
Interfaces \rightarrow 5
1) Interface Configuration
2) System Management
3) User Management
4) Policy Management
5) Tunneling and Security
6) Back
Config \rightarrow 2
1) Servers (Authentication, Authorization, Accounting, DNS, DHCP, etc.)
2) Address Management<br>3) IP Routing (static routes, OSPF, etc.)<br>4) Management Protocols (Telnet, TFTP, FTP, etc.)
5) Event Configuration
6) General Config (system name, time, etc.)
7) Client Update
8) Load Balancing Configuration
9) Back
Sustem -> 3
8) Load Balancing Configuration<br>9) Back
Sustem \rightarrow 3
1) Static Routes<br>2) Default Gateways
3) OSPF
4) OSPF Areas<br>5) DHCP Parameters
6) Redundancy
7) Reverse Route Injection
8) DHCP Relav
9) Back
Routing \rightarrow 1
Static Routes
                                            Metric Destination
Destination
                      Mask
                                                   1 172.18.124.1
0.0.0.00.0.0.010.0.0.0255.0.0.010 10 1.16.111
                      255.255.0.0
192.168.0.0
                                                 10 10 1.16 111
1) Add Static Route
2) Modify Static Route<br>3) Delete Static Route<br>4) Back
Routing \rightarrow
```
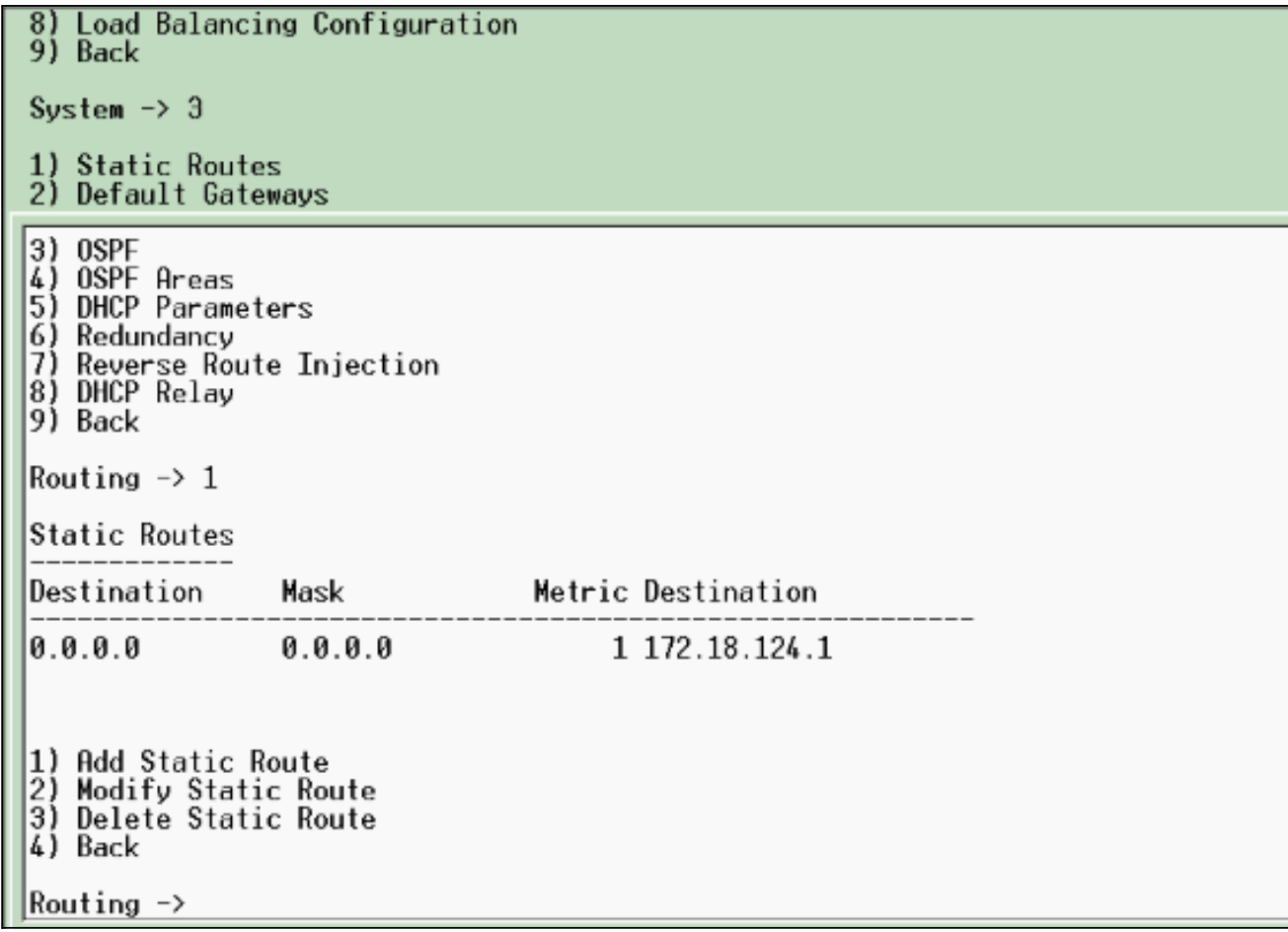

2. Accertarsi di scegliere l'opzione di filtro **Public** per l'interfaccia Public.

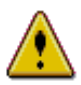

You are modifying the interface you are using to connect to this device. If you make any changes, you will break the connection and you will have to restart from the login screen.

### Configuring Ethernet Interface 2 (Public).

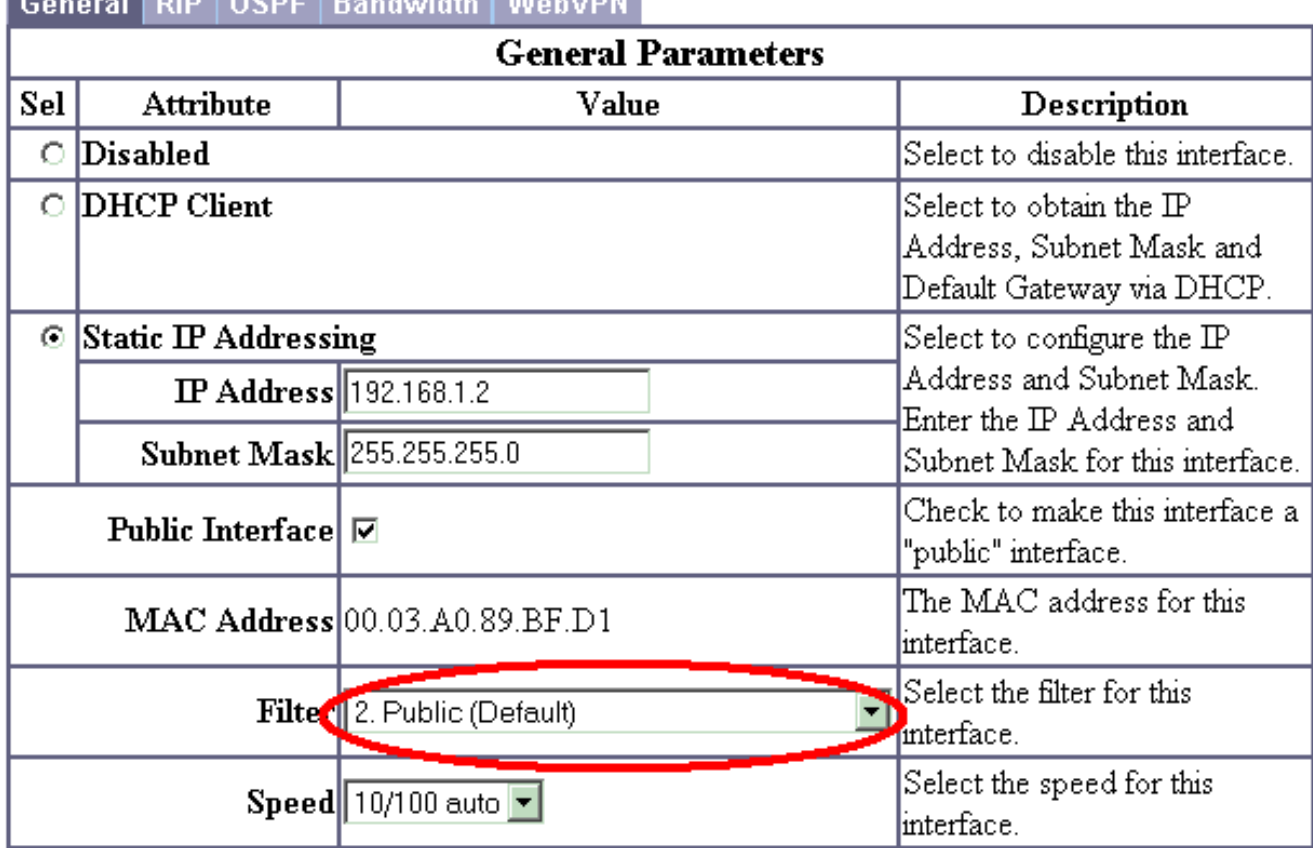

**Definition of contract of the contract of the contract of the contract of the contract of the contract of the contract of the contract of the contract of the contract of the contract of the contract of the contract of the** 

3. Puntare un browser all'interfaccia interna del concentratore VPN e scegliere Configurazione > Sistema > Gestione indirizzi > Pool di indirizzi > Aggiungi per assegnare un intervallo di indirizzi IP disponibile.Specificare un intervallo di indirizzi IP che non sia in conflitto con altri dispositivi nella rete interna:Nota: queste immagini mostrano la gestione dell'interfaccia pubblica esterna perché sono stati aggiunti filtri per consentire questa operazione solo in un'impostazione

lab.

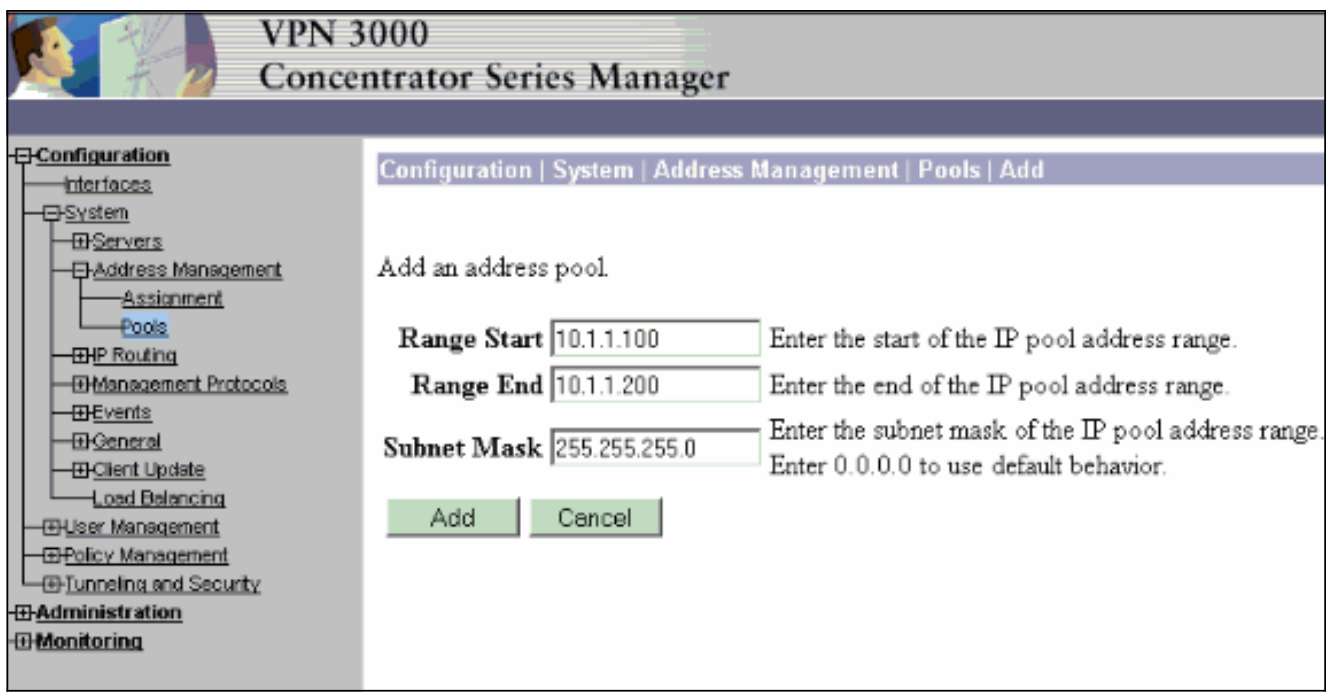

4. Scegliere Configurazione > Sistema > Gestione indirizzi > **Assegnazione**, selezionare la casella Utilizza pool di indirizzi e fare clic su Applica per indicare a VPN Concentrator di utilizzare il

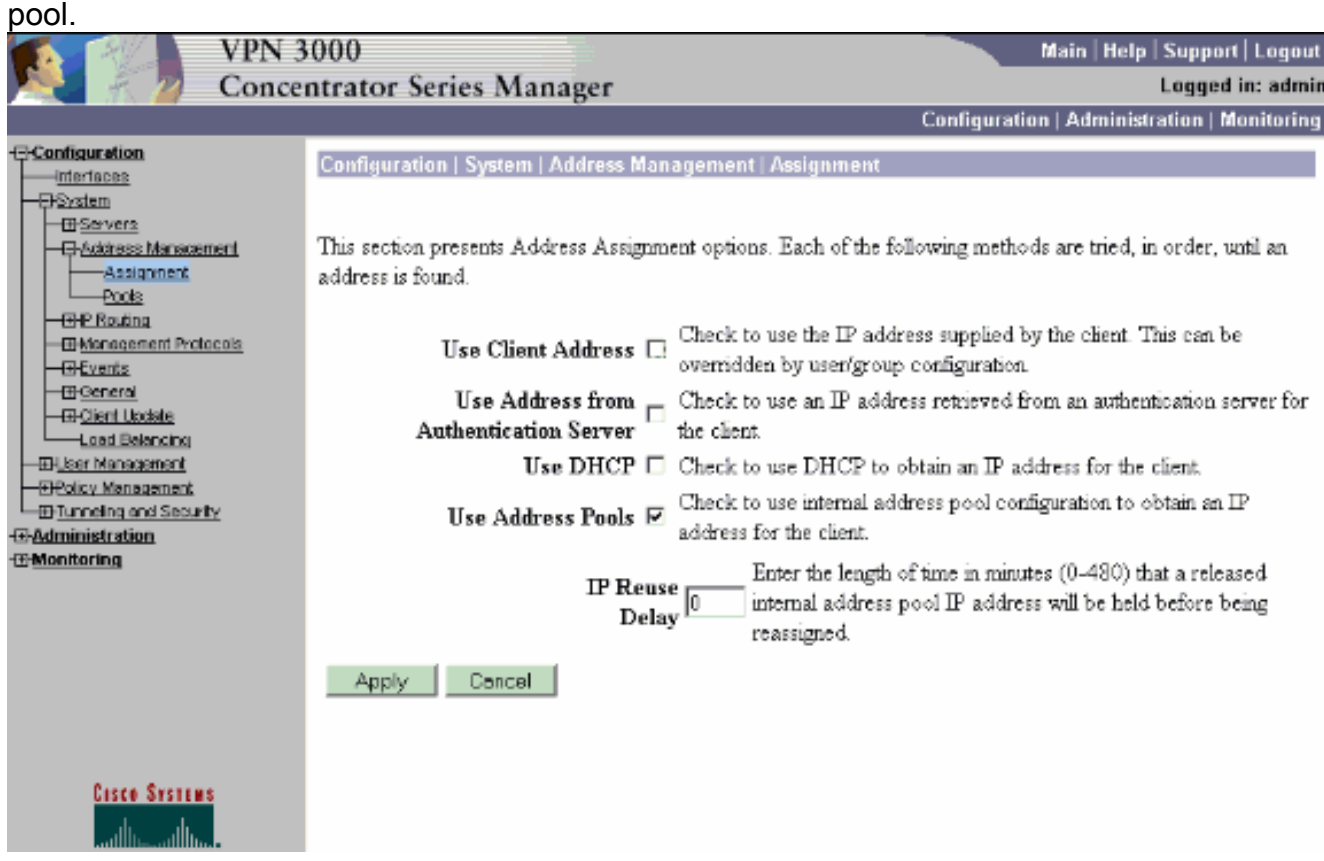

5. Scegliere **Configurazione > Gestione utente > Gruppi > Aggiungi gruppo** per configurare un gruppo IPSec per gli utenti e definire un nome e una password per il gruppo.In questo esempio viene utilizzato group="ipsecgroup" con password/verify="cisco123":

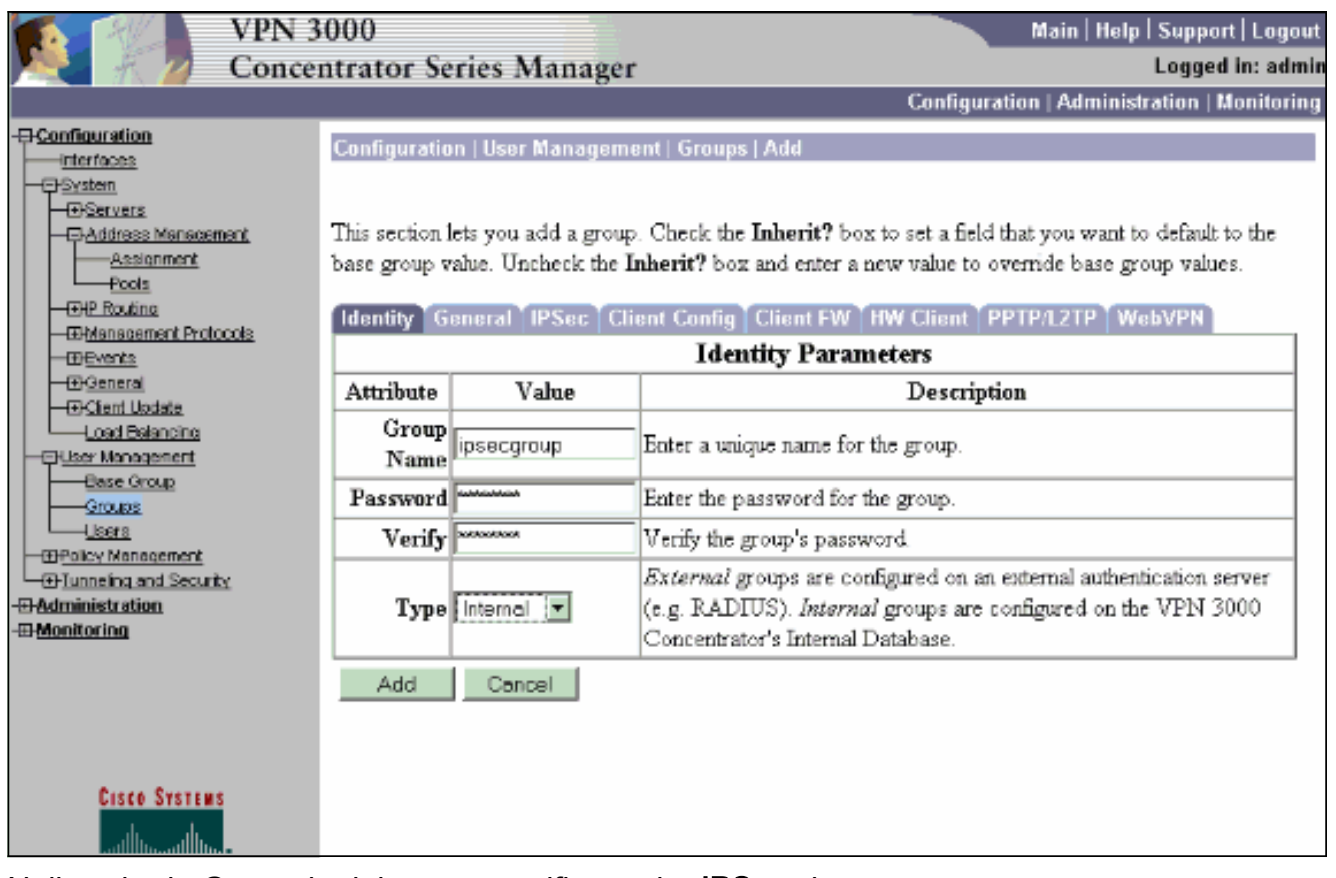

6. Nella scheda Generale del gruppo verificare che IPSec sia

#### selezionato.

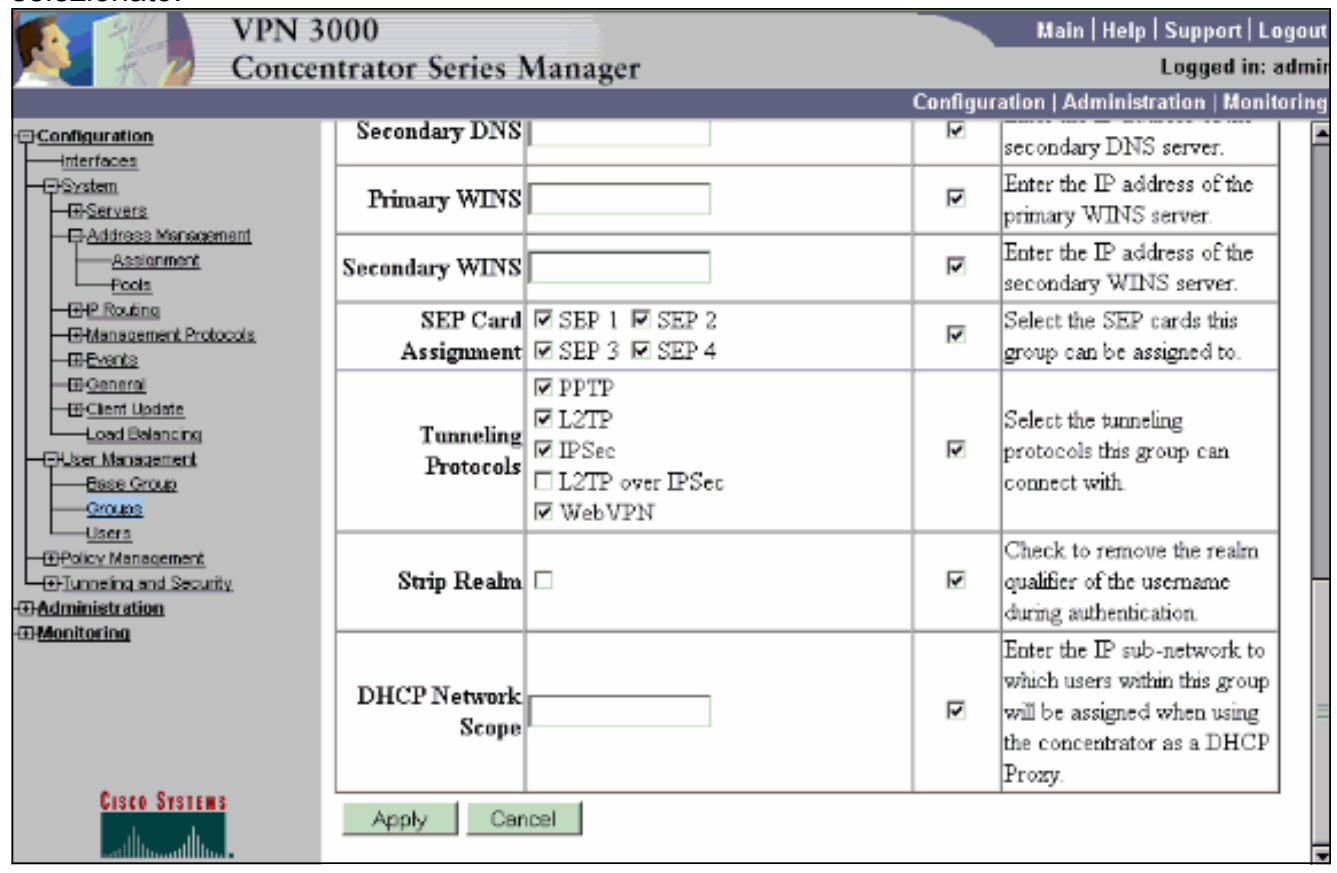

7. Nella scheda IPSec del gruppo verificare che l'autenticazione sia impostata su Interno. Scegliere Configurazione > Gestione utenti > Gruppi > Modifica gruppo e selezionare ipsecgroup dall'opzione Gruppi correnti.

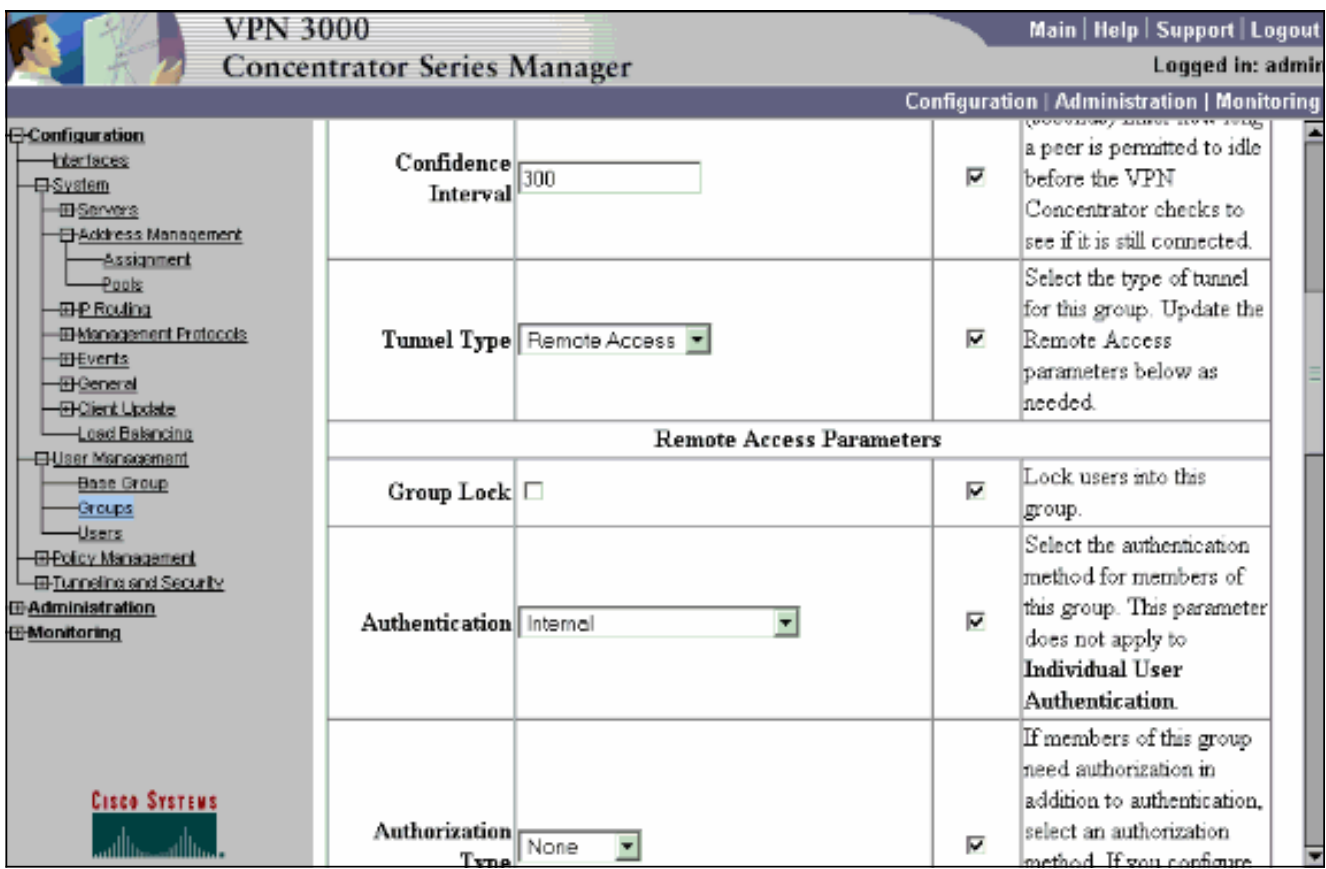

8. Scegliere **Configurazione > Gestione utente > Utenti > Aggiungi** e aggiungere un utente al gruppo definito in precedenza.Nell'esempio, l'utente è "ipsecuser" con la password "xyz12345" nel gruppo

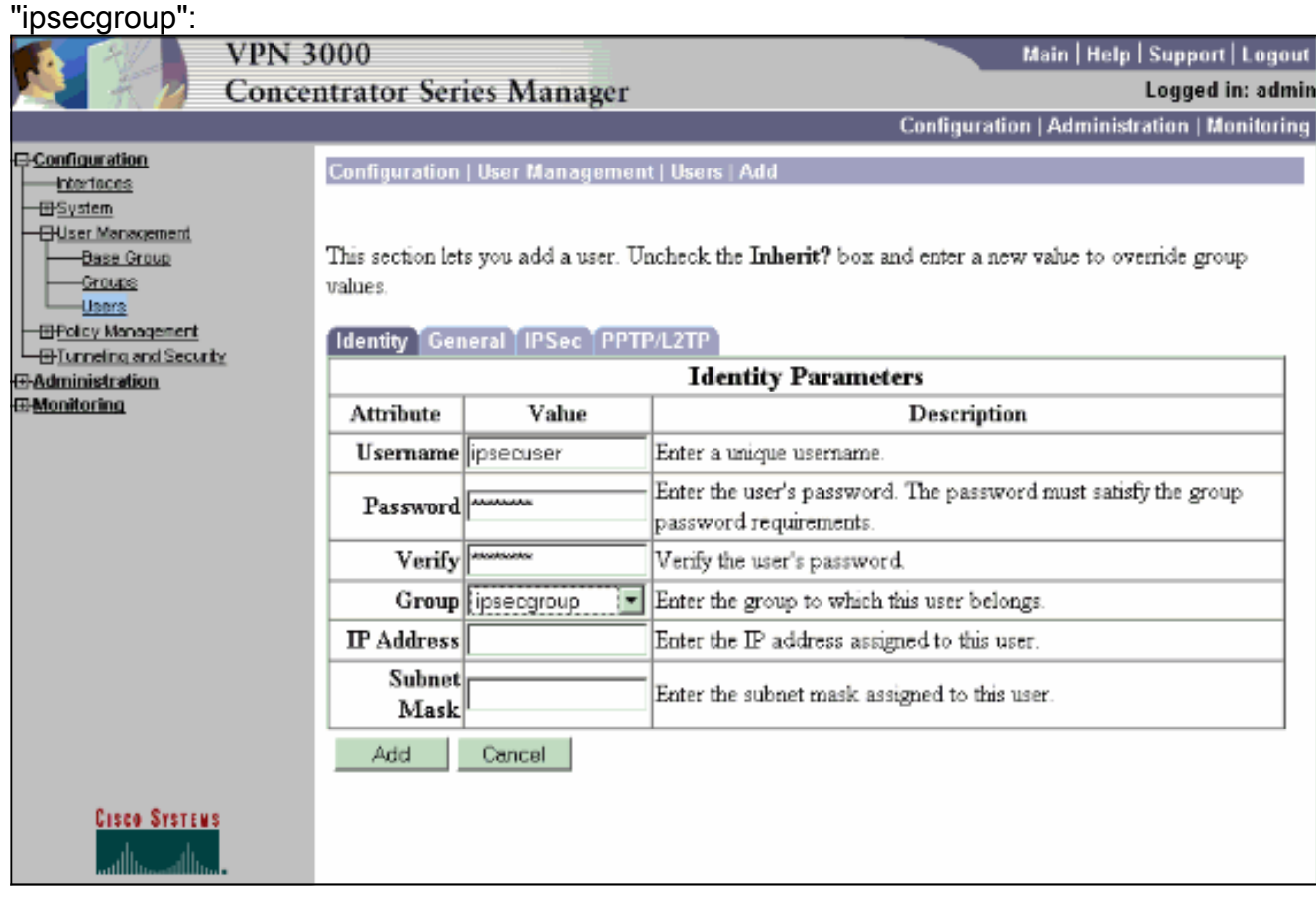

<span id="page-9-0"></span>Assegnazione di un indirizzo IP statico a un utente

Per assegnare un indirizzo IP statico per l'utente VPN remoto ogni volta che si connette a VPN 3000 Concentrator, scegliere Configurazione > Gestione utenti > Utenti > Modifica ipsecuser2 > Identità. In questa configurazione per l'utente (ipsecuser2), l'indirizzo IP statico 10.2.2.1/24 viene assegnato ogni volta che l'utente si connette.

Configuration | User Management | Users | Modify ipsecuser2

Check the Inherit? box to set a field that you want to default to the group value. Uncheck the Inherit? box and e values.

### Identity General TIPSec TPPTP/L2TP

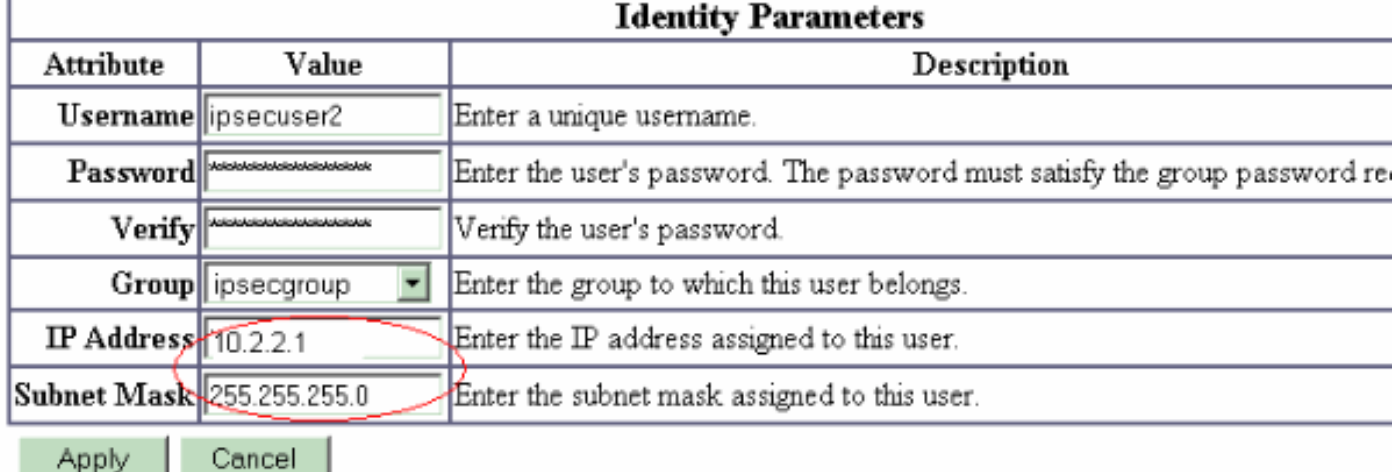

Nota: accertarsi di passare a Configurazione > Sistema > Gestione indirizzi > Assegnazione per assicurarsi che VPN Concentrator esegua il provisioning dell'indirizzo IP assegnato. Selezionare Usa indirizzo del server di autenticazione per assegnare gli indirizzi IP recuperati da un server di autenticazione per singolo utente. L'indirizzo IP e la subnet mask immessi nella scheda Parametri identità nella finestra Gestione utenti > Utenti > Aggiungi o modifica vengono considerati come appartenenti al server di autenticazione interno.

#### Configuration | System | Address Management | Assignment

This section presents Address Assignment options. Each of the following methods are tried, in order, until an address is found.

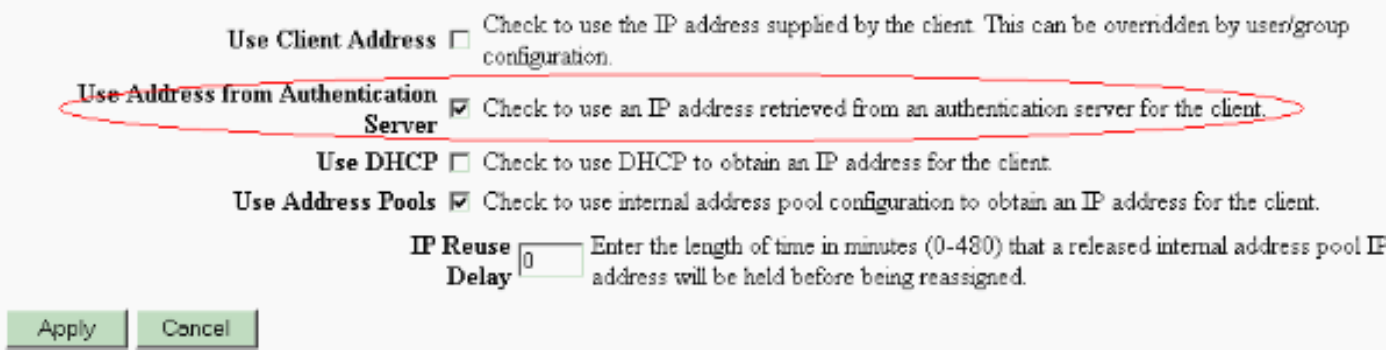

## <span id="page-10-0"></span>Configurare il client VPN

Completare questa procedura per configurare il client VPN.

1. Per creare una nuova voce di connessione, fare clic su Nuovo.

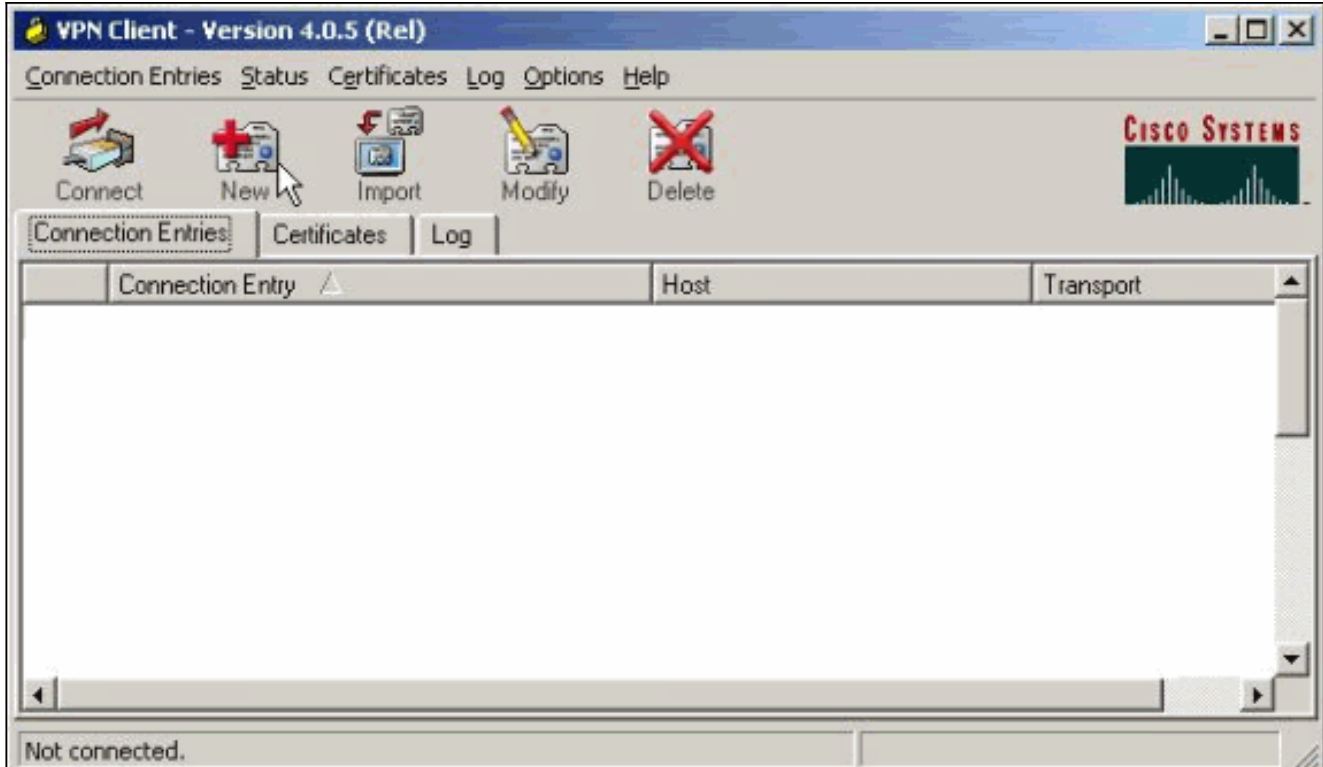

Assegnare un nome alla connessione, immettere l'indirizzo IP dell'interfaccia pubblica del 2. concentratore VPN e specificare le credenziali del gruppo. In questo caso, il nome è ipsecgroup e la password è cisco123. Al termine, fare clic su

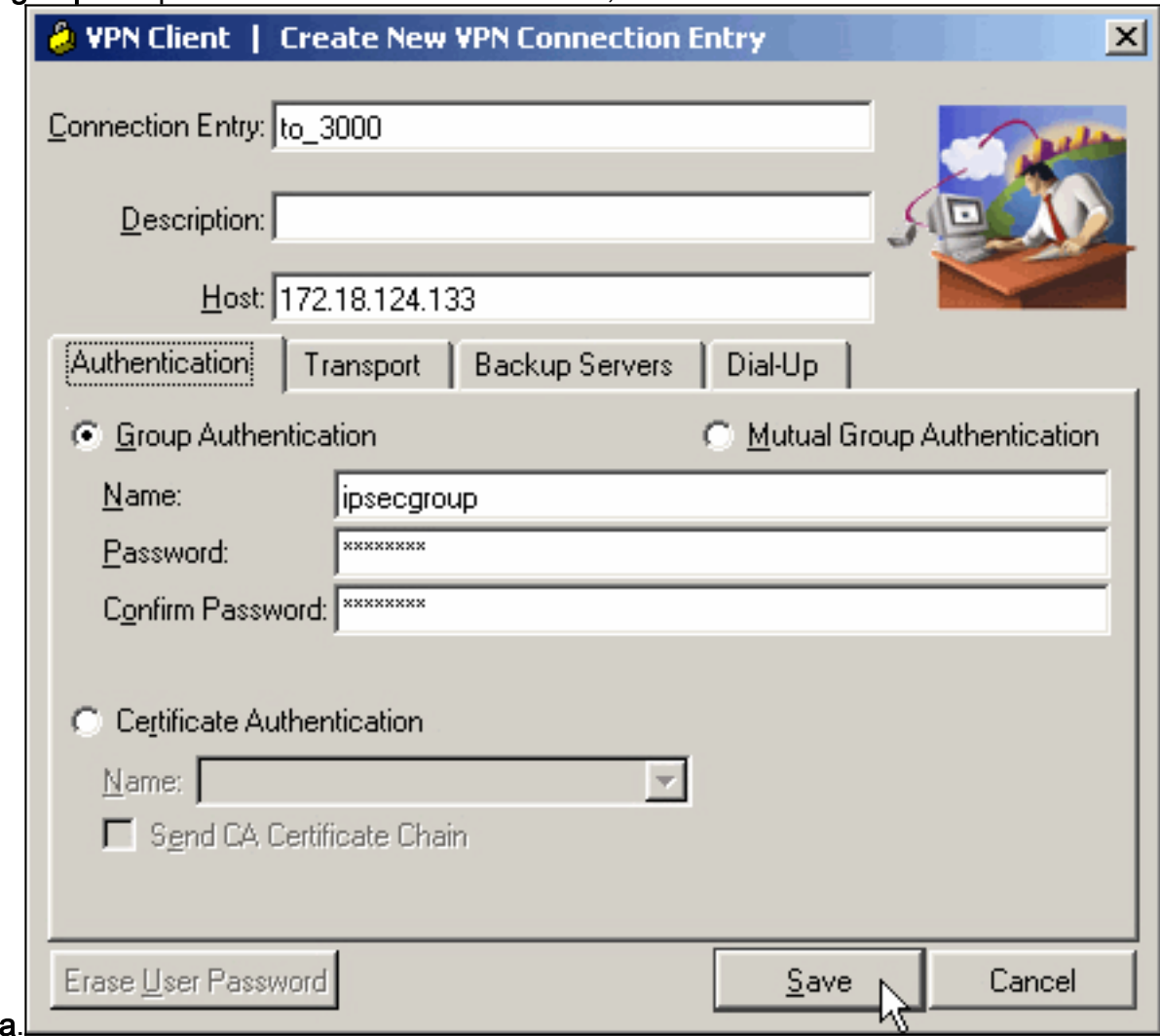

Salva 3. Selezionare la voce di connessione dall'elenco e fare clic su **Connetti**. Quando viene richiesto il nome utente/password, immettere il nome

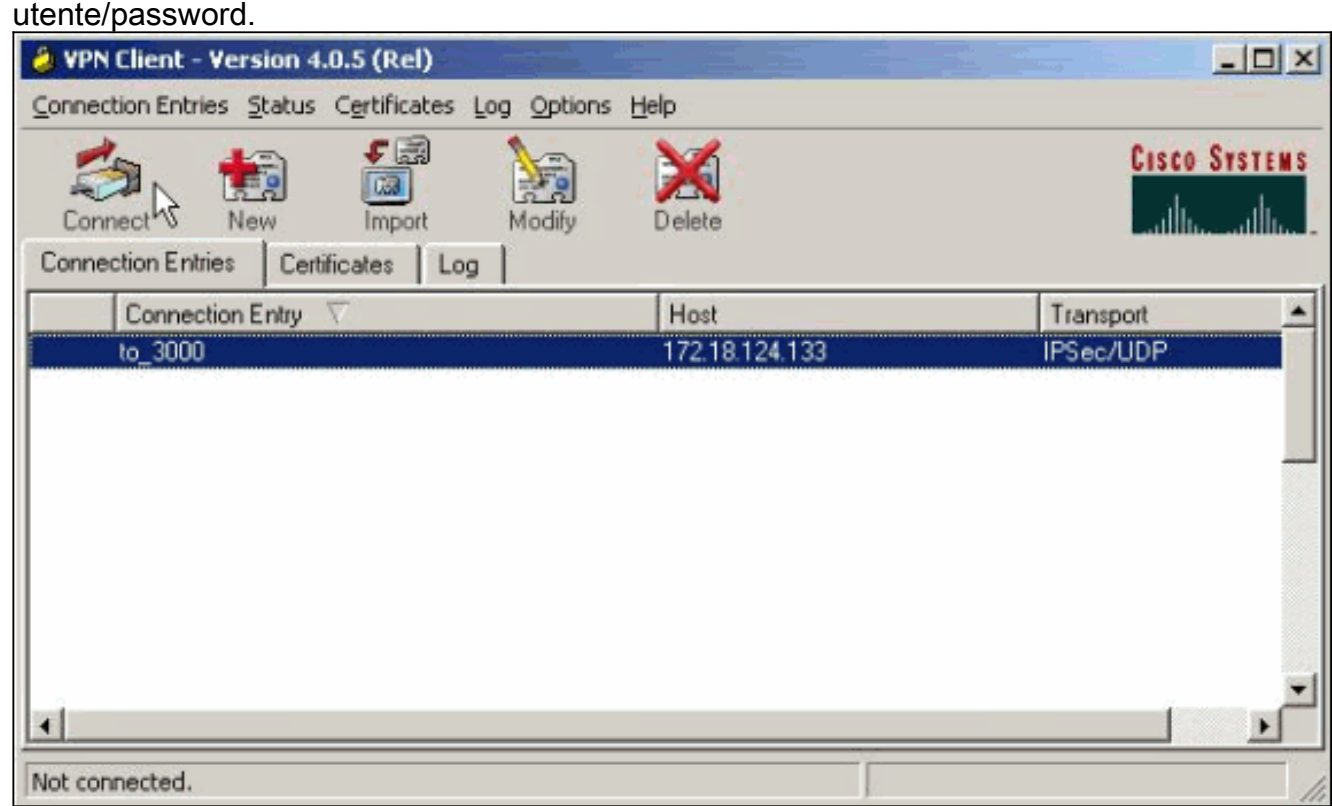

## <span id="page-12-0"></span>**Verifica**

Attualmente non è disponibile una procedura di verifica per questa configurazione.

## <span id="page-12-1"></span>Risoluzione dei problemi

Le informazioni contenute in queste sezioni permettono di risolvere i problemi relativi alla configurazione.

Lo [strumento Output Interpreter](https://www.cisco.com/cgi-bin/Support/OutputInterpreter/home.pl) (solo utenti [registrati](//tools.cisco.com/RPF/register/register.do)) (OIT) supporta alcuni comandi show. Usare l'OIT per visualizzare un'analisi dell'output del comando show.

Nota: consultare le *[informazioni importanti sui comandi di debug](//www.cisco.com/en/US/tech/tk801/tk379/technologies_tech_note09186a008017874c.shtml)* prima di usare i comandi di debug.

### <span id="page-12-2"></span>Problemi che possono verificarsi

Si tratta di potenziali errori che possono verificarsi. Per le soluzioni a questi errori, vedere le sezioni [VPN Client](#page-14-0) e [VPN Concentrator.](#page-14-1)

• Un utente riceve il messaggio Impossibile negoziare IPSec oppure l'host non risponde. Il debug di VPN 3000 mostra:

14 02/20/2001 08:59:29.100 SEV=4 IKE/22 RPT=5 10.102.55.139

No Group found matching badgroup for Pre-shared key peer 10.102.55.139

Causa normale: L'utente tenta di connettersi con un nome di gruppo non configurato.

Un utente non può connettersi e il debug di VPN 3000 mostra: ●Filter missing on interface 2, IKE data from Peer x.x.x.x dropped

Causa normale: Filtro mancante nell'interfaccia pubblica. Di solito si tratta del filtro "pubblico"

(ma può essere il filtro privato; "none" non valido). Scegliere Configurazione > Interfacce > Ethernet 2 > Filtro e rendere il filtro "pubblico" o un altro valore (ossia, non "nessuno"). Per ulteriori informazioni su come configurare il filtro, vedere la [sezione configurazione](#page-2-0) di questo documento.

 $\bullet$  Un utente non può connettersi e viene visualizzato il messaggio  $\text{\texttt{Im}possible negoziare IPSec}}$ oppure l'host non risponde.Il debug di VPN 3000 mostra:

Terminating connection attempt: IPSEC not permitted for group >group<

Causa normale: IPsec non è selezionato nel gruppo. Scegliere Configurazione > Gestione utenti > Gruppi > <gruppo> > Modifica > Generale e verificare che IPSec sia selezionato in Protocolli di tunneling.

• Un utente non può connettersi dopo numerosi tentativi e vede **Autenticazione utente** non riuscita.Il debug di VPN 3000 mostra:

```
Authentication rejected: Reason = User was not found handle = 14, server = Internal,
user = <user>
```
Causa normale: L'utente non esiste nel database utenti. Assicurarsi di immettere il nome utente corretto quando viene visualizzata la finestra di autenticazione utente.

Gli utenti non possono connettersi e il debug di VPN 3000 mostra: ●

Filter missing on interface 0, IKE data from Peer x.x.x.x dropped

Causa normale: Route predefinita mancante. Verificare che nella configurazione sia presente un percorso predefinito. Scegliere Configurazione > Sistema > Instradamento IP > Gateway predefinito e specificare il gateway predefinito.

 $\bullet$  Un utente non è in grado di connettersi e vede che  $_{1a}$  connessione IPSec è stata interrotta dal peer remoto.II debug di VPN 3000 mostra:

```
 User [ <user> ]
IKE rcv'd FAILED IP Addr status!
```
Causa normale: Nessuna opzione selezionata per assegnare al client VPN un indirizzo IP. Scegliere Configurazione > Sistema > Gestione indirizzi > Assegnazione indirizzi e selezionare un'opzione.

• Un utente non è in grado di connettersi e vede che l<sub>'autenticazione dell'utente non è</sub> riuscita.Il debug di VPN 3000 mostra:

The calculated HASH doesn't match the received value

Causa normale: La password del gruppo sul client VPN è diversa dalla password configurata sul concentratore VPN. Controllare la password sia sul client VPN che sul concentratore.

- Éstato configurato il pool VPN per le risorse associate a VPN Concentrator. É possibile accedere alle risorse ma non è possibile eseguirne il ping.Causa normale: C'è un PIX dietro il VPN Concentrator che blocca i pacchetti ICMP. Accedere al PIX e applicare un elenco degli accessi per abilitare i pacchetti ICMP.
- Non sono presenti debug di VPN Concentrator e tutti o alcuni utenti non possono connettersi.Il filtro pubblico predefinito di VPN Concentrator contiene le regole per consentire questo traffico:Protocollo = UDP, porta = 500Protocollo = UDP, porta = 10000Protocollo = ESPProtocollo = AHSe i filtri di VPN Concentrator consentono questo traffico, è possibile che un dispositivo tra il client VPN e VPN Concentrator blocchi alcune di queste porte (ad esempio un firewall). Per procedere alla verifica, provare a connettersi al concentratore VPN dalla rete immediatamente all'esterno del concentratore VPN. Se il problema persiste, un dispositivo tra il PC client VPN e il concentratore VPN blocca il traffico.
- Un utente non può connettersi e visualizza i seguenti registri: ●07/10/2006 11:48:59.280 SEV=4 IKE/0 RPT=141 10.86.190.92 Group [NYMVPN]

received an unencrypted packet when crypto active!! Dropping packet

Causa normale: Nome di gruppo o password non definiti correttamente. Ricreare il nuovo

nome e la nuova password del gruppo sul concentratore VPN 3000 per il client VPN.

- Un utente può eseguire il ping o la connessione Telnet a un host dietro il concentratore VPN, ma non può utilizzare Remote Desktop (9RDP) o applicazioni simili.Causa comune: il filtro Public non è abilitato sull'interfaccia Public. Vedere il passaggio 2 nella sezione [Configurazione di VPN 3000 Concentrator](#page-2-0) in questo documento.
- Un utente può connettersi, ma il traffico non viene passato attraverso il tunnel VPN **Causa** normale: NAT-Transparency non abilitato. In molti casi il client VPN è dietro un dispositivo PAT. PAT si basa sui numeri di porta TCP e UDP per preservare lo spazio degli indirizzi. Tuttavia, ESP, che incapsula il traffico VPN, è un protocollo separato da TCP o UDP. Ciò significa che molti dispositivi PAT non sono in grado di gestire il traffico ESP. NAT-T incapsula i pacchetti ESP in pacchetti UDP consentendo loro di passare facilmente attraverso un dispositivo PAT. Pertanto, per consentire il flusso del traffico ESP attraverso un dispositivo PAT, è necessario abilitare NAT-T sul concentratore. per ulteriori informazioni, fare riferimento a [Configurazione della modalità trasparente NAT per IPSec sul concentratore VPN 3000](//www.cisco.com/en/US/products/hw/vpndevc/ps2284/products_tech_note09186a00800946af.shtml).

## <span id="page-14-0"></span>Client VPN

Per visualizzare il visualizzatore dei log, scegliere Start > Programmi > Cisco Systems VPN 3000 Client > Log Viewer.

## <span id="page-14-1"></span>VPN Concentrator

Scegliere Configurazione > Sistema > Eventi > Classi per attivare questo debug in caso di errori di connessione degli eventi:

- AUTH Gravità del log 1-13
- AUTHDBG Gravità da registrare 1-13
- IKE Gravità da registrare 1-13
- IKEDBG Gravità da registrare 1-13
- IPSEC Gravità da registrare 1-13
- IPSECDBG Gravità da registrare 1-13

Nota: se necessario, è possibile aggiungere AUTHDECODE, IKEDECODE, IPSECDECODE in un secondo momento.

Per ulteriori informazioni sulla risoluzione dei problemi, fare riferimento a [Risoluzione dei problemi](//www.cisco.com/en/US/products/hw/vpndevc/ps2284/products_tech_note09186a0080094eca.shtml) [di connessione su VPN 3000 Concentrator.](//www.cisco.com/en/US/products/hw/vpndevc/ps2284/products_tech_note09186a0080094eca.shtml)

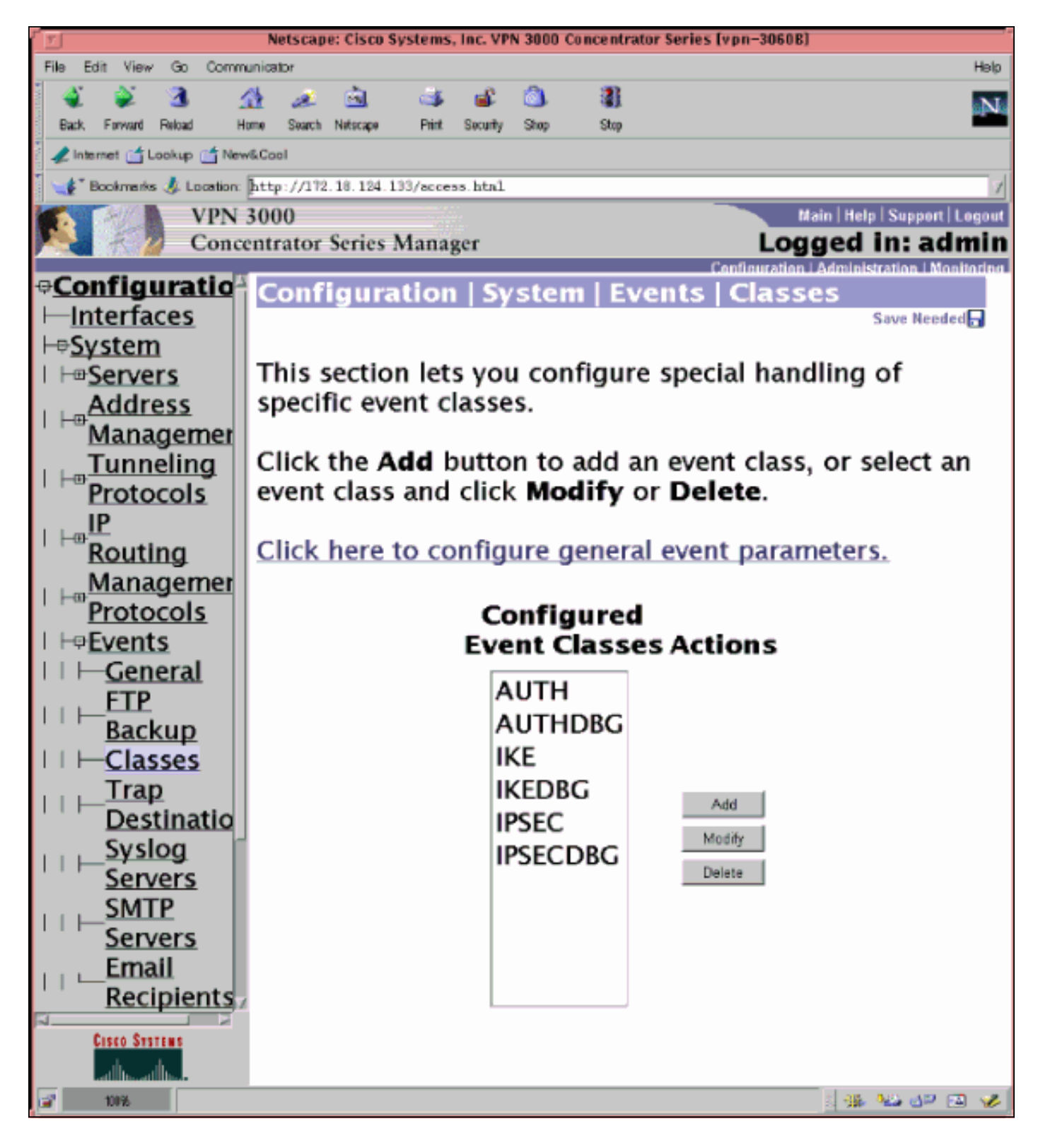

Scegliere Monitoraggio > Registro eventi filtrabile per visualizzare il registro.

### <span id="page-15-0"></span>VPN 3000 Concentrator - Buono debug di esempio

```
1 02/07/2002 08:00:13.320 SEV=8 IKEDBG/0 RPT=69 172.18.124.241
RECEIVED Message (msgid=0) with payloads :
HDR + SA (1) + KE (4) + NONCE (10) + ID (5) + VENDOR (13) + VENDOR (13) + VENDOR (13) + NONE (0) ... total length : 562
4 02/07/2002 08:00:13.320 SEV=9 IKEDBG/0 RPT=70 172.18.124.241
processing SA payload
```
5 02/07/2002 08:00:13.320 SEV=9 IKEDBG/0 RPT=71 172.18.124.241 processing ke payload 6 02/07/2002 08:00:13.320 SEV=9 IKEDBG/0 RPT=72 172.18.124.241 processing ISA\_KE 7 02/07/2002 08:00:13.320 SEV=9 IKEDBG/1 RPT=7 172.18.124.241 processing nonce payload 8 02/07/2002 08:00:13.320 SEV=9 IKEDBG/1 RPT=8 172.18.124.241 Processing ID 9 02/07/2002 08:00:13.320 SEV=9 IKEDBG/47 RPT=4 172.18.124.241 processing VID payload 10 02/07/2002 08:00:13.320 SEV=9 IKEDBG/49 RPT=4 172.18.124.241 Received xauth V6 VID 11 02/07/2002 08:00:13.320 SEV=9 IKEDBG/47 RPT=5 172.18.124.241 processing VID payload 12 02/07/2002 08:00:13.320 SEV=9 IKEDBG/49 RPT=5 172.18.124.241 Received DPD VID 13 02/07/2002 08:00:13.320 SEV=9 IKEDBG/47 RPT=6 172.18.124.241 processing VID payload 14 02/07/2002 08:00:13.320 SEV=9 IKEDBG/49 RPT=6 172.18.124.241 Received Cisco Unity client VID 15 02/07/2002 08:00:13.320 SEV=9 IKEDBG/23 RPT=2 172.18.124.241 Starting group lookup for peer 172.18.124.241 16 02/07/2002 08:00:13.320 SEV=8 AUTHDBG/1 RPT=2 AUTH\_Open() returns 136 17 02/07/2002 08:00:13.320 SEV=7 AUTH/12 RPT=2 Authentication session opened: handle = 136 18 02/07/2002 08:00:13.320 SEV=8 AUTHDBG/3 RPT=2 AUTH\_PutAttrTable(136, 728a84) 19 02/07/2002 08:00:13.320 SEV=8 AUTHDBG/6 RPT=2 AUTH\_GroupAuthenticate(136, 9b143bc, 482fb0) 20 02/07/2002 08:00:13.320 SEV=8 AUTHDBG/59 RPT=2 AUTH\_BindServer(9a08630, 0, 0) 21 02/07/2002 08:00:13.320 SEV=9 AUTHDBG/69 RPT=2 Auth Server 16b3fa0 has been bound to ACB 9a08630, sessions = 1 22 02/07/2002 08:00:13.320 SEV=8 AUTHDBG/65 RPT=2 AUTH\_CreateTimer(9a08630, 0, 0) 23 02/07/2002 08:00:13.320 SEV=9 AUTHDBG/72 RPT=2 Reply timer created: handle = 3B2001B 24 02/07/2002 08:00:13.320 SEV=8 AUTHDBG/61 RPT=2 AUTH\_BuildMsg(9a08630, 0, 0) 25 02/07/2002 08:00:13.320 SEV=8 AUTHDBG/64 RPT=2 AUTH\_StartTimer(9a08630, 0, 0) 26 02/07/2002 08:00:13.320 SEV=9 AUTHDBG/73 RPT=2

Reply timer started: handle = 3B2001B, timestamp = 10085308, timeout = 30000 27 02/07/2002 08:00:13.320 SEV=8 AUTHDBG/62 RPT=2 AUTH\_SndRequest(9a08630, 0, 0) 28 02/07/2002 08:00:13.320 SEV=8 AUTHDBG/50 RPT=3 IntDB\_Decode(62b6d00, 115) 29 02/07/2002 08:00:13.320 SEV=8 AUTHDBG/47 RPT=3 IntDB\_Xmt(9a08630) 30 02/07/2002 08:00:13.320 SEV=9 AUTHDBG/71 RPT=2 xmit  $cnt = 1$ 31 02/07/2002 08:00:13.320 SEV=8 AUTHDBG/47 RPT=4 IntDB\_Xmt(9a08630) 32 02/07/2002 08:00:13.420 SEV=8 AUTHDBG/49 RPT=2 IntDB\_Match(9a08630, 2ebe71c) 33 02/07/2002 08:00:13.420 SEV=8 AUTHDBG/63 RPT=2 AUTH\_RcvReply(9a08630, 0, 0) 34 02/07/2002 08:00:13.420 SEV=8 AUTHDBG/50 RPT=4 IntDB\_Decode(2ebe71c, 44) 35 02/07/2002 08:00:13.420 SEV=8 AUTHDBG/48 RPT=2 IntDB\_Rcv(9a08630) 36 02/07/2002 08:00:13.420 SEV=8 AUTHDBG/66 RPT=2 AUTH\_DeleteTimer(9a08630, 0, 0) 37 02/07/2002 08:00:13.420 SEV=9 AUTHDBG/74 RPT=2 Reply timer stopped: handle = 3B2001B, timestamp = 10085318 38 02/07/2002 08:00:13.420 SEV=8 AUTHDBG/58 RPT=2 AUTH\_Callback(9a08630, 0, 0) 39 02/07/2002 08:00:13.420 SEV=6 AUTH/41 RPT=2 172.18.124.241 Authentication successful: handle = 136, server = Internal, group = ipsecgroup 40 02/07/2002 08:00:13.420 SEV=7 IKEDBG/0 RPT=73 172.18.124.241 Group [ipsecgroup] Found Phase 1 Group (ipsecgroup) 41 02/07/2002 08:00:13.420 SEV=8 AUTHDBG/4 RPT=2 AUTH\_GetAttrTable(136, 728c4c) 42 02/07/2002 08:00:13.420 SEV=7 IKEDBG/14 RPT=2 172.18.124.241 Group [ipsecgroup] Authentication configured for Internal 43 02/07/2002 08:00:13.420 SEV=8 AUTHDBG/2 RPT=2 AUTH\_Close(136) 44 02/07/2002 08:00:13.420 SEV=9 IKEDBG/0 RPT=74 172.18.124.241 Group [ipsecgroup] processing IKE SA 45 02/07/2002 08:00:13.420 SEV=8 IKEDBG/0 RPT=75 172.18.124.241 Group [ipsecgroup] Proposal # 1, Transform # 1, Type ISAKMP, Id IKE Parsing received transform: Phase 1 failure against global IKE proposal # 1:

 Mismatched attr types for class Hash Alg: Rcv'd: SHA Cfg'd: MD5 50 02/07/2002 08:00:13.420 SEV=8 IKEDBG/0 RPT=76 172.18.124.241 Group [ipsecgroup] Phase 1 failure against global IKE proposal # 2: Mismatched attr types for class Hash Alg: Rcv'd: SHA Cfg'd: MD5 53 02/07/2002 08:00:13.420 SEV=8 IKEDBG/0 RPT=77 172.18.124.241 Group [ipsecgroup] Phase 1 failure against global IKE proposal # 3: Mismatched attr types for class DH Group: Rcv'd: Oakley Group 2 Cfg'd: Oakley Group 1 57 02/07/2002 08:00:13.420 SEV=8 IKEDBG/0 RPT=78 172.18.124.241 Group [ipsecgroup] Phase 1 failure against global IKE proposal # 4: Mismatched attr types for class DH Group: Rcv'd: Oakley Group 2 Cfg'd: Oakley Group 1 61 02/07/2002 08:00:13.420 SEV=8 IKEDBG/0 RPT=79 172.18.124.241 Group [ipsecgroup] Phase 1 failure against global IKE proposal # 5: Mismatched attr types for class DH Group: Rcv'd: Oakley Group 2 Cfg'd: Oakley Group 7 65 02/07/2002 08:00:13.420 SEV=8 IKEDBG/0 RPT=80 172.18.124.241 Group [ipsecgroup] Phase 1 failure against global IKE proposal # 6: Mismatched attr types for class Hash Alg: Rcv'd: SHA Cfg'd: MD5 68 02/07/2002 08:00:13.420 SEV=7 IKEDBG/28 RPT=2 172.18.124.241 Group [ipsecgroup] IKE SA Proposal # 1, Transform # 2 acceptable Matches global IKE entry # 1 70 02/07/2002 08:00:13.420 SEV=8 AUTHDBG/60 RPT=2 AUTH\_UnbindServer(9a08630, 0, 0) 71 02/07/2002 08:00:13.420 SEV=9 AUTHDBG/70 RPT=2 Auth Server 16b3fa0 has been unbound from ACB 9a08630, sessions = 0 72 02/07/2002 08:00:13.420 SEV=8 AUTHDBG/10 RPT=2 AUTH\_Int\_FreeAuthCB(9a08630) 73 02/07/2002 08:00:13.420 SEV=7 AUTH/13 RPT=2 Authentication session closed: handle = 136 74 02/07/2002 08:00:13.450 SEV=9 IKEDBG/0 RPT=81 172.18.124.241 Group [ipsecgroup] constructing ISA\_SA for isakmp 75 02/07/2002 08:00:13.450 SEV=9 IKEDBG/0 RPT=82 172.18.124.241 Group [ipsecgroup] constructing ke payload

76 02/07/2002 08:00:13.450 SEV=9 IKEDBG/1 RPT=9 172.18.124.241 Group [ipsecgroup] constructing nonce payload 77 02/07/2002 08:00:13.450 SEV=9 IKEDBG/0 RPT=83 172.18.124.241 Group [ipsecgroup] Generating keys for Responder... 78 02/07/2002 08:00:13.450 SEV=9 IKEDBG/1 RPT=10 172.18.124.241 Group [ipsecgroup] constructing ID 79 02/07/2002 08:00:13.450 SEV=9 IKEDBG/0 RPT=84 Group [ipsecgroup] construct hash payload 80 02/07/2002 08:00:13.450 SEV=9 IKEDBG/0 RPT=85 172.18.124.241 Group [ipsecgroup] computing hash 81 02/07/2002 08:00:13.450 SEV=9 IKEDBG/46 RPT=5 172.18.124.241 Group [ipsecgroup] constructing Cisco Unity VID payload 82 02/07/2002 08:00:13.450 SEV=9 IKEDBG/46 RPT=6 172.18.124.241 Group [ipsecgroup] constructing xauth V6 VID payload 83 02/07/2002 08:00:13.450 SEV=9 IKEDBG/46 RPT=7 172.18.124.241 Group [ipsecgroup] constructing dpd vid payload 84 02/07/2002 08:00:13.450 SEV=9 IKEDBG/46 RPT=8 172.18.124.241 Group [ipsecgroup] constructing VID payload 85 02/07/2002 08:00:13.450 SEV=9 IKEDBG/48 RPT=2 172.18.124.241 Group [ipsecgroup] Send Altiga GW VID 86 02/07/2002 08:00:13.450 SEV=8 IKEDBG/0 RPT=86 172.18.124.241 SENDING Message (msgid=0) with payloads : HDR + SA (1) + KE (4) + NONCE (10) + ID (5) + HASH (8) + VENDOR (13) + VENDOR (1 3) + VENDOR (13) + VENDOR (13) + NONE (0) ... total length : 344 89 02/07/2002 08:00:13.480 SEV=8 IKEDBG/0 RPT=87 172.18.124.241 RECEIVED Message (msgid=0) with payloads : HDR + HASH (8) + NOTIFY (11) + NONE (0) ... total length : 76 91 02/07/2002 08:00:13.480 SEV=9 IKEDBG/0 RPT=88 172.18.124.241 Group [ipsecgroup] processing hash 92 02/07/2002 08:00:13.480 SEV=9 IKEDBG/0 RPT=89 172.18.124.241 Group [ipsecgroup] computing hash 93 02/07/2002 08:00:13.480 SEV=9 IKEDBG/0 RPT=90 172.18.124.241 Group [ipsecgroup] Processing Notify payload 94 02/07/2002 08:00:13.480 SEV=9 IKEDBG/0 RPT=91 172.18.124.241 Group [ipsecgroup]

#### constructing blank hash

95 02/07/2002 08:00:13.480 SEV=9 IKEDBG/0 RPT=92 172.18.124.241 Group [ipsecgroup] constructing qm hash

96 02/07/2002 08:00:13.480 SEV=8 IKEDBG/0 RPT=93 172.18.124.241 SENDING Message (msgid=ec88ba81) with payloads : HDR + HASH (8) + ATTR (14) + NONE (0) ... total length : 100

98 02/07/2002 08:00:21.810 SEV=8 IKEDBG/0 RPT=94 172.18.124.241 RECEIVED Message (msgid=ec88ba81) with payloads : HDR + HASH (8) + ATTR (14) + NONE (0) ... total length : 85

100 02/07/2002 08:00:21.810 SEV=9 IKEDBG/1 RPT=11 process\_attr(): Enter!

101 02/07/2002 08:00:21.810 SEV=9 IKEDBG/1 RPT=12 Processing MODE CFG Reply attributes.

102 02/07/2002 08:00:21.810 SEV=8 AUTHDBG/1 RPT=3 AUTH\_Open() returns 137

103 02/07/2002 08:00:21.810 SEV=7 AUTH/12 RPT=3 Authentication session opened: handle = 137

104 02/07/2002 08:00:21.810 SEV=8 AUTHDBG/3 RPT=3 AUTH PutAttrTable(137, 728a84)

105 02/07/2002 08:00:21.810 SEV=8 AUTHDBG/5 RPT=1 AUTH\_Authenticate(137, 50093bc, 4b5708)

106 02/07/2002 08:00:21.810 SEV=8 AUTHDBG/59 RPT=3 AUTH\_BindServer(9b1544c, 0, 0)

107 02/07/2002 08:00:21.810 SEV=9 AUTHDBG/69 RPT=3 Auth Server 16b3fa0 has been bound to ACB 9b1544c, sessions = 1

108 02/07/2002 08:00:21.810 SEV=8 AUTHDBG/65 RPT=3 AUTH\_CreateTimer(9b1544c, 0, 0)

109 02/07/2002 08:00:21.810 SEV=9 AUTHDBG/72 RPT=3 Reply timer created: handle = 3B4001A

110 02/07/2002 08:00:21.810 SEV=8 AUTHDBG/61 RPT=3 AUTH\_BuildMsg(9b1544c, 0, 0)

111 02/07/2002 08:00:21.810 SEV=8 AUTHDBG/64 RPT=3 AUTH StartTimer(9b1544c, 0, 0)

112 02/07/2002 08:00:21.810 SEV=9 AUTHDBG/73 RPT=3 Reply timer started: handle =  $3B4001A$ , timestamp =  $10086157$ , timeout =  $30000$ 

113 02/07/2002 08:00:21.810 SEV=8 AUTHDBG/62 RPT=3 AUTH\_SndRequest(9b1544c, 0, 0)

114 02/07/2002 08:00:21.810 SEV=8 AUTHDBG/50 RPT=5 IntDB\_Decode(62b6d00, 102)

115 02/07/2002 08:00:21.810 SEV=8 AUTHDBG/47 RPT=5 IntDB\_Xmt(9b1544c)

116 02/07/2002 08:00:21.810 SEV=9 AUTHDBG/71 RPT=3  $xmit_c$ nt = 1

117 02/07/2002 08:00:21.810 SEV=8 AUTHDBG/47 RPT=6 IntDB\_Xmt(9b1544c) 118 02/07/2002 08:00:21.910 SEV=8 AUTHDBG/49 RPT=3 IntDB\_Match(9b1544c, 2ebe71c) 119 02/07/2002 08:00:21.910 SEV=8 AUTHDBG/63 RPT=3 AUTH\_RcvReply(9b1544c, 0, 0) 120 02/07/2002 08:00:21.910 SEV=8 AUTHDBG/50 RPT=6 IntDB\_Decode(2ebe71c, 62) 121 02/07/2002 08:00:21.910 SEV=8 AUTHDBG/48 RPT=3 IntDB\_Rcv(9b1544c) 122 02/07/2002 08:00:21.910 SEV=8 AUTHDBG/66 RPT=3 AUTH\_DeleteTimer(9b1544c, 0, 0) 123 02/07/2002 08:00:21.910 SEV=9 AUTHDBG/74 RPT=3 Reply timer stopped: handle = 3B4001A, timestamp = 10086167 124 02/07/2002 08:00:21.910 SEV=8 AUTHDBG/58 RPT=3 AUTH\_Callback(9b1544c, 0, 0) 125 02/07/2002 08:00:21.910 SEV=6 AUTH/4 RPT=1 172.18.124.241 Authentication successful: handle = 137, server = Internal, user = ipsecuser 126 02/07/2002 08:00:21.910 SEV=8 AUTHDBG/3 RPT=4 AUTH PutAttrTable(137, 1861c60) 127 02/07/2002 08:00:21.910 SEV=8 AUTHDBG/60 RPT=3 AUTH\_UnbindServer(9b1544c, 0, 0) 128 02/07/2002 08:00:21.910 SEV=9 AUTHDBG/70 RPT=3 Auth Server 16b3fa0 has been unbound from ACB 9b1544c, sessions = 0 129 02/07/2002 08:00:21.910 SEV=8 AUTHDBG/59 RPT=4 AUTH BindServer(9b1544c, 0, 0) 130 02/07/2002 08:00:21.910 SEV=9 AUTHDBG/69 RPT=4 Auth Server 16b3fa0 has been bound to ACB 9b1544c, sessions = 1 131 02/07/2002 08:00:21.910 SEV=8 AUTHDBG/65 RPT=4 AUTH CreateTimer(9b1544c, 0, 0) 132 02/07/2002 08:00:21.910 SEV=9 AUTHDBG/72 RPT=4 Reply timer created: handle = 3B5001A 133 02/07/2002 08:00:21.910 SEV=8 AUTHDBG/61 RPT=4 AUTH\_BuildMsg(9b1544c, 0, 0) 134 02/07/2002 08:00:21.910 SEV=8 AUTHDBG/64 RPT=4 AUTH\_StartTimer(9b1544c, 0, 0) 135 02/07/2002 08:00:21.910 SEV=9 AUTHDBG/73 RPT=4 Reply timer started: handle = 3B5001A, timestamp = 10086167, timeout = 30000 136 02/07/2002 08:00:21.910 SEV=8 AUTHDBG/62 RPT=4 AUTH\_SndRequest(9b1544c, 0, 0) 137 02/07/2002 08:00:21.910 SEV=8 AUTHDBG/50 RPT=7

IntDB\_Decode(2ec5350, 44)

138 02/07/2002 08:00:21.910 SEV=8 AUTHDBG/47 RPT=7 IntDB\_Xmt(9b1544c) 139 02/07/2002 08:00:21.910 SEV=9 AUTHDBG/71 RPT=4  $xmit$  cnt = 1 140 02/07/2002 08:00:21.910 SEV=8 AUTHDBG/47 RPT=8 IntDB\_Xmt(9b1544c) 141 02/07/2002 08:00:22.010 SEV=8 AUTHDBG/49 RPT=4 IntDB\_Match(9b1544c, 2ec3f64) 142 02/07/2002 08:00:22.010 SEV=8 AUTHDBG/63 RPT=4 AUTH\_RcvReply(9b1544c, 0, 0) 143 02/07/2002 08:00:22.010 SEV=8 AUTHDBG/50 RPT=8 IntDB\_Decode(2ec3f64, 44) 144 02/07/2002 08:00:22.010 SEV=8 AUTHDBG/48 RPT=4 IntDB\_Rcv(9b1544c) 145 02/07/2002 08:00:22.010 SEV=8 AUTHDBG/66 RPT=4 AUTH\_DeleteTimer(9b1544c, 0, 0) 146 02/07/2002 08:00:22.010 SEV=9 AUTHDBG/74 RPT=4 Reply timer stopped: handle = 3B5001A, timestamp = 10086177 147 02/07/2002 08:00:22.010 SEV=8 AUTHDBG/58 RPT=4 AUTH Callback(9b1544c, 0, 0) 148 02/07/2002 08:00:22.010 SEV=6 AUTH/41 RPT=3 172.18.124.241 Authentication successful: handle = 137, server = Internal, group = ipsecgroup 149 02/07/2002 08:00:22.010 SEV=8 AUTHDBG/3 RPT=5 AUTH\_PutAttrTable(137, 1861c60) 150 02/07/2002 08:00:22.010 SEV=8 AUTHDBG/60 RPT=4 AUTH\_UnbindServer(9b1544c, 0, 0) 151 02/07/2002 08:00:22.010 SEV=9 AUTHDBG/70 RPT=4 Auth Server 16b3fa0 has been unbound from ACB 9b1544c, sessions = 0 152 02/07/2002 08:00:22.010 SEV=8 AUTHDBG/59 RPT=5 AUTH BindServer(9b1544c, 0, 0) 153 02/07/2002 08:00:22.010 SEV=9 AUTHDBG/69 RPT=5 Auth Server 16b3fa0 has been bound to ACB 9b1544c, sessions = 1 154 02/07/2002 08:00:22.010 SEV=8 AUTHDBG/65 RPT=5 AUTH\_CreateTimer(9b1544c, 0, 0) 155 02/07/2002 08:00:22.010 SEV=9 AUTHDBG/72 RPT=5 Reply timer created: handle = 3B6001A 156 02/07/2002 08:00:22.010 SEV=8 AUTHDBG/61 RPT=5 AUTH\_BuildMsg(9b1544c, 0, 0) 157 02/07/2002 08:00:22.010 SEV=8 AUTHDBG/64 RPT=5 AUTH StartTimer(9b1544c, 0, 0) 158 02/07/2002 08:00:22.010 SEV=9 AUTHDBG/73 RPT=5

Reply timer started: handle = 3B6001A, timestamp = 10086177, timeout = 30000

159 02/07/2002 08:00:22.010 SEV=8 AUTHDBG/62 RPT=5 AUTH\_SndRequest(9b1544c, 0, 0) 160 02/07/2002 08:00:22.010 SEV=8 AUTHDBG/50 RPT=9 IntDB\_Decode(2ec39ec, 44) 161 02/07/2002 08:00:22.010 SEV=8 AUTHDBG/47 RPT=9 IntDB\_Xmt(9b1544c) 162 02/07/2002 08:00:22.010 SEV=9 AUTHDBG/71 RPT=5 xmit  $cnt = 1$ 163 02/07/2002 08:00:22.010 SEV=8 AUTHDBG/47 RPT=10 IntDB\_Xmt(9b1544c) 164 02/07/2002 08:00:22.110 SEV=8 AUTHDBG/49 RPT=5 IntDB\_Match(9b1544c, 2ec5350) 165 02/07/2002 08:00:22.110 SEV=8 AUTHDBG/63 RPT=5 AUTH\_RcvReply(9b1544c, 0, 0) 166 02/07/2002 08:00:22.110 SEV=8 AUTHDBG/50 RPT=10 IntDB\_Decode(2ec5350, 44) 167 02/07/2002 08:00:22.110 SEV=8 AUTHDBG/48 RPT=5 IntDB\_Rcv(9b1544c) 168 02/07/2002 08:00:22.110 SEV=8 AUTHDBG/66 RPT=5 AUTH\_DeleteTimer(9b1544c, 0, 0) 169 02/07/2002 08:00:22.110 SEV=9 AUTHDBG/74 RPT=5 Reply timer stopped: handle = 3B6001A, timestamp = 10086187 170 02/07/2002 08:00:22.110 SEV=8 AUTHDBG/58 RPT=5 AUTH\_Callback(9b1544c, 0, 0) 171 02/07/2002 08:00:22.110 SEV=6 AUTH/41 RPT=4 172.18.124.241 Authentication successful: handle = 137, server = Internal, group = ipsecgroup 172 02/07/2002 08:00:22.110 SEV=8 AUTHDBG/4 RPT=3 AUTH\_GetAttrTable(137, 729c04) 173 02/07/2002 08:00:22.110 SEV=8 AUTHDBG/4 RPT=4 AUTH\_GetAttrTable(137, 728c4c) 174 02/07/2002 08:00:22.110 SEV=7 IKEDBG/14 RPT=3 172.18.124.241 Group [ipsecgroup] User [ipsecuser] Authentication configured for Internal 175 02/07/2002 08:00:22.110 SEV=8 AUTHDBG/2 RPT=3 AUTH\_Close(137) 176 02/07/2002 08:00:22.110 SEV=4 IKE/52 RPT=61 172.18.124.241 Group [ipsecgroup] User [ipsecuser] User (ipsecuser) authenticated. 177 02/07/2002 08:00:22.110 SEV=9 IKEDBG/0 RPT=95 172.18.124.241 Group [ipsecgroup] User [ipsecuser] constructing blank hash 178 02/07/2002 08:00:22.110 SEV=9 IKEDBG/0 RPT=96 172.18.124.241 Group [ipsecgroup] User [ipsecuser]

constructing qm hash

179 02/07/2002 08:00:22.110 SEV=8 IKEDBG/0 RPT=97 172.18.124.241 SENDING Message (msgid=4cc78f4e) with payloads : HDR + HASH (8) + ATTR (14) + NONE (0) ... total length : 60 181 02/07/2002 08:00:22.110 SEV=8 AUTHDBG/60 RPT=5 AUTH\_UnbindServer(9b1544c, 0, 0) 182 02/07/2002 08:00:22.110 SEV=9 AUTHDBG/70 RPT=5 Auth Server 16b3fa0 has been unbound from ACB 9b1544c, sessions = 0 183 02/07/2002 08:00:22.110 SEV=8 AUTHDBG/10 RPT=3 AUTH Int FreeAuthCB(9b1544c) 184 02/07/2002 08:00:22.110 SEV=7 AUTH/13 RPT=3 Authentication session closed: handle = 137 185 02/07/2002 08:00:22.110 SEV=8 IKEDBG/0 RPT=98 172.18.124.241 RECEIVED Message (msgid=4cc78f4e) with payloads :  $HDR + HASH (8) + ATTR (14) + NONE (0) ... total length : 56$ 187 02/07/2002 08:00:22.110 SEV=9 IKEDBG/1 RPT=13 process\_attr(): Enter! 188 02/07/2002 08:00:22.110 SEV=9 IKEDBG/1 RPT=14 Processing cfg ACK attributes 189 02/07/2002 08:00:22.180 SEV=8 IKEDBG/0 RPT=99 172.18.124.241 RECEIVED Message (msgid=38a7c320) with payloads : HDR + HASH (8) + ATTR (14) + NONE (0) ... total length : 154 191 02/07/2002 08:00:22.180 SEV=9 IKEDBG/1 RPT=15 process\_attr(): Enter! 192 02/07/2002 08:00:22.180 SEV=9 IKEDBG/1 RPT=16 Processing cfg Request attributes 193 02/07/2002 08:00:22.180 SEV=9 IKEDBG/53 RPT=1 MODE CFG: Received request for IPV4 address! 194 02/07/2002 08:00:22.180 SEV=9 IKEDBG/53 RPT=2 MODE\_CFG: Received request for IPV4 net mask! 195 02/07/2002 08:00:22.180 SEV=9 IKEDBG/53 RPT=3 MODE\_CFG: Received request for DNS server address! 196 02/07/2002 08:00:22.180 SEV=9 IKEDBG/53 RPT=4 MODE\_CFG: Received request for WINS server address! 197 02/07/2002 08:00:22.180 SEV=6 IKE/130 RPT=1 172.18.124.241 Group [ipsecgroup] User [ipsecuser] Received unsupported transaction mode attribute: 5 199 02/07/2002 08:00:22.180 SEV=9 IKEDBG/53 RPT=5 MODE\_CFG: Received request for Application Version! 200 02/07/2002 08:00:22.180 SEV=9 IKEDBG/53 RPT=6 MODE\_CFG: Received request for Banner! 201 02/07/2002 08:00:22.180 SEV=9 IKEDBG/53 RPT=7

MODE CFG: Received request for Save PW setting!

202 02/07/2002 08:00:22.180 SEV=9 IKEDBG/53 RPT=8 MODE CFG: Received request for Default Domain Name!

203 02/07/2002 08:00:22.180 SEV=9 IKEDBG/53 RPT=9 MODE\_CFG: Received request for Split Tunnel List! 204 02/07/2002 08:00:22.180 SEV=9 IKEDBG/53 RPT=10 MODE\_CFG: Received request for PFS setting! 205 02/07/2002 08:00:22.180 SEV=9 IKEDBG/53 RPT=11 MODE CFG: Received request for FWTYPE! 206 02/07/2002 08:00:22.180 SEV=9 IKEDBG/53 RPT=12 MODE\_CFG: Received request for UDP Port! 207 02/07/2002 08:00:22.180 SEV=9 IKEDBG/31 RPT=1 172.18.124.241 Group [ipsecgroup] User [ipsecuser] Obtained IP addr (10.1.1.100) prior to initiating Mode Cfg (XAuth enabled) 209 02/07/2002 08:00:22.180 SEV=9 IKEDBG/0 RPT=100 172.18.124.241 Group [ipsecgroup] User [ipsecuser] constructing blank hash 210 02/07/2002 08:00:22.180 SEV=9 IKEDBG/0 RPT=101 172.18.124.241 0000: 00010004 0A010164 F0010000 F0070000 .......d........ 0010: 00070062 43697363 6F205379 7374656D ...bCisco System 0020: 732C2049 6E632E2F 56504E20 33303030 s, Inc./VPN 3000 0030: 20436F6E 63656E74 7261746F 72205665 Concentrator Ve 0040: 7273696F 6E20332E 352E5265 6C206275 rsion 3.5.Rel bu 0050: 696C7420 62792076 6D757270 6879206F ilt by vmurphy o 216 02/07/2002 08:00:22.180 SEV=9 IKEDBG/0 RPT=102 172.18.124.241 0000: 6E204E6F 76203237 20323030 31203131 n Nov 27 2001 11  $0010: 3A32323A 3331$  :22:31 218 02/07/2002 08:00:22.180 SEV=9 IKEDBG/0 RPT=103 172.18.124.241 Group [ipsecgroup] User [ipsecuser] constructing qm hash 219 02/07/2002 08:00:22.180 SEV=8 IKEDBG/0 RPT=104 172.18.124.241 SENDING Message (msgid=38a7c320) with payloads : HDR + HASH (8) + ATTR (14) + NONE (0) ... total length : 174 221 02/07/2002 08:00:22.190 SEV=9 IKEDBG/21 RPT=1 172.18.124.241 Group [ipsecgroup] User [ipsecuser] Delay Quick Mode processing, Cert/Trans Exch/RM DSID in progress 223 02/07/2002 08:00:22.190 SEV=4 AUTH/22 RPT=86 User ipsecuser connected 224 02/07/2002 08:00:22.190 SEV=7 IKEDBG/22 RPT=1 172.18.124.241 Group [ipsecgroup] User [ipsecuser] Resume Quick Mode processing, Cert/Trans Exch/RM DSID completed 226 02/07/2002 08:00:22.200 SEV=4 IKE/119 RPT=68 172.18.124.241 Group [ipsecgroup] User [ipsecuser] PHASE 1 COMPLETED 227 02/07/2002 08:00:22.200 SEV=6 IKE/121 RPT=1 172.18.124.241 Keep-alive type for this connection: DPD 228 02/07/2002 08:00:22.200 SEV=7 IKEDBG/0 RPT=105 172.18.124.241 Group [ipsecgroup] User [ipsecuser] Starting phase 1 rekey timer: 82080000 (ms) 229 02/07/2002 08:00:22.200 SEV=9 IKEDBG/0 RPT=106 172.18.124.241 Group [ipsecgroup] User [ipsecuser]

sending notify message

230 02/07/2002 08:00:22.200 SEV=9 IKEDBG/0 RPT=107 172.18.124.241 Group [ipsecgroup] User [ipsecuser] constructing blank hash

231 02/07/2002 08:00:22.200 SEV=9 IKEDBG/0 RPT=108 172.18.124.241 Group [ipsecgroup] User [ipsecuser] constructing qm hash

232 02/07/2002 08:00:22.200 SEV=8 IKEDBG/0 RPT=109 172.18.124.241 SENDING Message (msgid=be237358) with payloads : HDR + HASH (8) + NOTIFY (11) + NONE (0) ... total length : 88

234 02/07/2002 08:00:22.200 SEV=8 IKEDBG/0 RPT=110 172.18.124.241 RECEIVED Message (msgid=472c326b) with payloads :  $HDR + HASH (8) + SA (1) + NONCE (10) + ID (5) + ID (5) + NONE (0) ... total length$ th : 792

237 02/07/2002 08:00:22.200 SEV=9 IKEDBG/0 RPT=111 172.18.124.241 Group [ipsecgroup] User [ipsecuser] processing hash

238 02/07/2002 08:00:22.200 SEV=9 IKEDBG/0 RPT=112 172.18.124.241 Group [ipsecgroup] User [ipsecuser] processing SA payload

239 02/07/2002 08:00:22.200 SEV=9 IKEDBG/1 RPT=17 172.18.124.241 Group [ipsecgroup] User [ipsecuser] processing nonce payload

240 02/07/2002 08:00:22.200 SEV=9 IKEDBG/1 RPT=18 172.18.124.241 Group [ipsecgroup] User [ipsecuser] Processing ID

241 02/07/2002 08:00:22.200 SEV=5 IKE/25 RPT=62 172.18.124.241 Group [ipsecgroup] User [ipsecuser] Received remote Proxy Host data in ID Payload: Address 10.1.1.100, Protocol 0, Port 0

244 02/07/2002 08:00:22.200 SEV=9 IKEDBG/1 RPT=19 172.18.124.241 Group [ipsecgroup] User [ipsecuser] Processing ID

245 02/07/2002 08:00:22.200 SEV=5 IKE/24 RPT=61 172.18.124.241 Group [ipsecgroup] User [ipsecuser] Received local Proxy Host data in ID Payload: Address 172.18.124.133, Protocol 0, Port 0

248 02/07/2002 08:00:22.200 SEV=8 IKEDBG/0 RPT=113 QM IsRekeyed old sa not found by addr

249 02/07/2002 08:00:22.200 SEV=5 IKE/66 RPT=121 172.18.124.241 Group [ipsecgroup] User [ipsecuser] IKE Remote Peer configured for SA: ESP-3DES-MD5

251 02/07/2002 08:00:22.200 SEV=9 IKEDBG/0 RPT=114 172.18.124.241 Group [ipsecgroup] User [ipsecuser] processing IPSEC SA

252 02/07/2002 08:00:22.200 SEV=8 IKEDBG/0 RPT=115 Proposal # 2, Transform # 1, Type ESP, Id Triple-DES Parsing received transform: Phase 2 failure:

 Mismatched attr types for class HMAC Algorithm: Rcv'd: SHA Cfg'd: MD5 256 02/07/2002 08:00:22.200 SEV=7 IKEDBG/27 RPT=1 172.18.124.241 Group [ipsecgroup] User [ipsecuser] IPSec SA Proposal # 3, Transform # 1 acceptable 258 02/07/2002 08:00:22.200 SEV=7 IKEDBG/0 RPT=116 172.18.124.241 Group [ipsecgroup] User [ipsecuser] IKE: requesting SPI! 259 02/07/2002 08:00:22.200 SEV=9 IPSECDBG/6 RPT=1 IPSEC key message parse - msgtype 6, len 200, vers 1, pid 00000000, seq 129, err 0, type 2, mode 0, state 32, label 0, pad 0, spi 00000000, encrKeyLen 0, hashKe yLen 0, ivlen 0, alg 0, hmacAlg 0, lifetype 0, lifetime1 708648, lifetime2 0, ds Id 300 263 02/07/2002 08:00:22.200 SEV=9 IPSECDBG/1 RPT=1 Processing KEY\_GETSPI msg! 264 02/07/2002 08:00:22.200 SEV=7 IPSECDBG/13 RPT=1 Reserved SPI 1037485220 265 02/07/2002 08:00:22.200 SEV=8 IKEDBG/6 RPT=1 IKE got SPI from key engine: SPI = 0x3dd6c4a4 266 02/07/2002 08:00:22.200 SEV=9 IKEDBG/0 RPT=117 172.18.124.241 Group [ipsecgroup] User [ipsecuser] oakley constucting quick mode 267 02/07/2002 08:00:22.200 SEV=9 IKEDBG/0 RPT=118 172.18.124.241 Group [ipsecgroup] User [ipsecuser] constructing blank hash 268 02/07/2002 08:00:22.200 SEV=9 IKEDBG/0 RPT=119 172.18.124.241 Group [ipsecgroup] User [ipsecuser] constructing ISA\_SA for ipsec 269 02/07/2002 08:00:22.200 SEV=5 IKE/75 RPT=121 172.18.124.241 Group [ipsecgroup] User [ipsecuser] Overriding Initiator's IPSec rekeying duration from 2147483 to 28800 seconds 271 02/07/2002 08:00:22.200 SEV=9 IKEDBG/1 RPT=20 172.18.124.241 Group [ipsecgroup] User [ipsecuser] constructing ipsec nonce payload 272 02/07/2002 08:00:22.200 SEV=9 IKEDBG/1 RPT=21 172.18.124.241 Group [ipsecgroup] User [ipsecuser] constructing proxy ID 273 02/07/2002 08:00:22.200 SEV=7 IKEDBG/0 RPT=120 172.18.124.241 Group [ipsecgroup] User [ipsecuser] Transmitting Proxy Id: Remote host: 10.1.1.100 Protocol 0 Port 0 Local host: 172.18.124.133 Protocol 0 Port 0 277 02/07/2002 08:00:22.200 SEV=7 IKEDBG/0 RPT=121 172.18.124.241 Group [ipsecgroup] User [ipsecuser] Sending RESPONDER LIFETIME notification to Initiator 279 02/07/2002 08:00:22.200 SEV=9 IKEDBG/0 RPT=122 172.18.124.241 Group [ipsecgroup] User [ipsecuser] constructing qm hash

280 02/07/2002 08:00:22.200 SEV=8 IKEDBG/0 RPT=123 172.18.124.241 SENDING Message (msgid=472c326b) with payloads :  $HDR + HASH (8) + SA (1) + NONCE (10) + ID (5) + ID (5) + NOTIFY (11) + NONE (0)$ ... total length : 172 283 02/07/2002 08:00:22.210 SEV=8 IKEDBG/0 RPT=124 172.18.124.241 RECEIVED Message (msgid=64c59a32) with payloads : HDR + HASH (8) + SA (1) + NONCE (10) + ID (5) + ID (5) + NONE (0) ... total leng th : 796 286 02/07/2002 08:00:22.210 SEV=9 IKEDBG/0 RPT=125 172.18.124.241 Group [ipsecgroup] User [ipsecuser] processing hash 287 02/07/2002 08:00:22.210 SEV=9 IKEDBG/0 RPT=126 172.18.124.241 Group [ipsecgroup] User [ipsecuser] processing SA payload 288 02/07/2002 08:00:22.210 SEV=9 IKEDBG/1 RPT=22 172.18.124.241 Group [ipsecgroup] User [ipsecuser] processing nonce payload 289 02/07/2002 08:00:22.210 SEV=9 IKEDBG/1 RPT=23 172.18.124.241 Group [ipsecgroup] User [ipsecuser] Processing ID 290 02/07/2002 08:00:22.210 SEV=5 IKE/25 RPT=63 172.18.124.241 Group [ipsecgroup] User [ipsecuser] Received remote Proxy Host data in ID Payload: Address 10.1.1.100, Protocol 0, Port 0 293 02/07/2002 08:00:22.210 SEV=9 IKEDBG/1 RPT=24 172.18.124.241 Group [ipsecgroup] User [ipsecuser] Processing ID 294 02/07/2002 08:00:22.210 SEV=5 IKE/34 RPT=61 172.18.124.241 Group [ipsecgroup] User [ipsecuser] Received local IP Proxy Subnet data in ID Payload: Address 0.0.0.0, Mask 0.0.0.0, Protocol 0, Port 0 297 02/07/2002 08:00:22.210 SEV=8 IKEDBG/0 RPT=127 QM IsRekeyed old sa not found by addr 298 02/07/2002 08:00:22.210 SEV=5 IKE/66 RPT=122 172.18.124.241 Group [ipsecgroup] User [ipsecuser] IKE Remote Peer configured for SA: ESP-3DES-MD5 300 02/07/2002 08:00:22.210 SEV=9 IKEDBG/0 RPT=128 172.18.124.241 Group [ipsecgroup] User [ipsecuser] processing IPSEC SA 301 02/07/2002 08:00:22.210 SEV=8 IKEDBG/0 RPT=129 Proposal # 2, Transform # 1, Type ESP, Id Triple-DES Parsing received transform: Phase 2 failure: Mismatched attr types for class HMAC Algorithm: Rcv'd: SHA Cfg'd: MD5 305 02/07/2002 08:00:22.210 SEV=7 IKEDBG/27 RPT=2 172.18.124.241 Group [ipsecgroup] User [ipsecuser]

IPSec SA Proposal # 3, Transform # 1 acceptable

307 02/07/2002 08:00:22.210 SEV=7 IKEDBG/0 RPT=130 172.18.124.241 Group [ipsecgroup] User [ipsecuser] IKE: requesting SPI! 308 02/07/2002 08:00:22.210 SEV=9 IPSECDBG/6 RPT=2 IPSEC key message parse - msgtype 6, len 200, vers 1, pid 00000000, seq 130, err 0, type 2, mode 0, state 32, label 0, pad 0, spi 00000000, encrKeyLen 0, hashKe yLen 0, ivlen 0, alg 0, hmacAlg 0, lifetype 0, lifetime1 708648, lifetime2 0, ds Id 300 312 02/07/2002 08:00:22.210 SEV=9 IPSECDBG/1 RPT=2 Processing KEY\_GETSPI msg! 313 02/07/2002 08:00:22.210 SEV=7 IPSECDBG/13 RPT=2 Reserved SPI 1517437317 314 02/07/2002 08:00:22.210 SEV=8 IKEDBG/6 RPT=2 IKE got SPI from key engine: SPI = 0x5a724185 315 02/07/2002 08:00:22.210 SEV=9 IKEDBG/0 RPT=131 172.18.124.241 Group [ipsecgroup] User [ipsecuser] oakley constucting quick mode 316 02/07/2002 08:00:22.210 SEV=9 IKEDBG/0 RPT=132 172.18.124.241 Group [ipsecgroup] User [ipsecuser] constructing blank hash 317 02/07/2002 08:00:22.210 SEV=9 IKEDBG/0 RPT=133 172.18.124.241 Group [ipsecgroup] User [ipsecuser] constructing ISA\_SA for ipsec 318 02/07/2002 08:00:22.210 SEV=5 IKE/75 RPT=122 172.18.124.241 Group [ipsecgroup] User [ipsecuser] Overriding Initiator's IPSec rekeying duration from 2147483 to 28800 seconds 320 02/07/2002 08:00:22.210 SEV=9 IKEDBG/1 RPT=25 172.18.124.241 Group [ipsecgroup] User [ipsecuser] constructing ipsec nonce payload 321 02/07/2002 08:00:22.210 SEV=9 IKEDBG/1 RPT=26 172.18.124.241 Group [ipsecgroup] User [ipsecuser] constructing proxy ID 322 02/07/2002 08:00:22.210 SEV=7 IKEDBG/0 RPT=134 172.18.124.241 Group [ipsecgroup] User [ipsecuser] Transmitting Proxy Id: Remote host: 10.1.1.100 Protocol 0 Port 0 Local subnet: 0.0.0.0 mask 0.0.0.0 Protocol 0 Port 0 326 02/07/2002 08:00:22.210 SEV=7 IKEDBG/0 RPT=135 172.18.124.241 Group [ipsecgroup] User [ipsecuser] Sending RESPONDER LIFETIME notification to Initiator 328 02/07/2002 08:00:22.210 SEV=9 IKEDBG/0 RPT=136 172.18.124.241 Group [ipsecgroup] User [ipsecuser] constructing qm hash 329 02/07/2002 08:00:22.220 SEV=8 IKEDBG/0 RPT=137 172.18.124.241 SENDING Message (msgid=64c59a32) with payloads :  $HDR + HASH (8) + SA (1) + NONCE (10) + ID (5) + ID (5) + NOTIFY (11) + NONE (0)$ ... total length : 176 332 02/07/2002 08:00:22.220 SEV=8 IKEDBG/0 RPT=138 172.18.124.241 RECEIVED Message (msgid=472c326b) with payloads :

 $HDR + HASH (8) + NONE (0) ... total length : 48$ 334 02/07/2002 08:00:22.220 SEV=9 IKEDBG/0 RPT=139 172.18.124.241 Group [ipsecgroup] User [ipsecuser] processing hash 335 02/07/2002 08:00:22.220 SEV=9 IKEDBG/0 RPT=140 172.18.124.241 Group [ipsecgroup] User [ipsecuser] loading all IPSEC SAs 336 02/07/2002 08:00:22.220 SEV=9 IKEDBG/1 RPT=27 172.18.124.241 Group [ipsecgroup] User [ipsecuser] Generating Quick Mode Key! 337 02/07/2002 08:00:22.220 SEV=9 IKEDBG/1 RPT=28 172.18.124.241 Group [ipsecgroup] User [ipsecuser] Generating Quick Mode Key! 338 02/07/2002 08:00:22.220 SEV=7 IKEDBG/0 RPT=141 172.18.124.241 Group [ipsecgroup] User [ipsecuser] Loading host: Dst: 172.18.124.133 Src: 10.1.1.100 340 02/07/2002 08:00:22.220 SEV=4 IKE/49 RPT=129 172.18.124.241 Group [ipsecgroup] User [ipsecuser] Security negotiation complete for User (ipsecuser) Responder, Inbound SPI = 0x3dd6c4a4, Outbound SPI = 0x8104887e 343 02/07/2002 08:00:22.220 SEV=9 IPSECDBG/6 RPT=3 IPSEC key message parse - msgtype 1, len 624, vers 1, pid 00000000, seq 0, err 0 , type 2, mode 1, state 64, label 0, pad 0, spi 8104887e, encrKeyLen 24, hashKey Len 16, ivlen 8, alg 2, hmacAlg 3, lifetype 0, lifetime1 708648, lifetime2 0, ds Id 0 347 02/07/2002 08:00:22.220 SEV=9 IPSECDBG/1 RPT=3 Processing KEY\_ADD msg! 348 02/07/2002 08:00:22.220 SEV=9 IPSECDBG/1 RPT=4 key\_msghdr2secassoc(): Enter 349 02/07/2002 08:00:22.220 SEV=7 IPSECDBG/1 RPT=5 No USER filter configured 350 02/07/2002 08:00:22.220 SEV=9 IPSECDBG/1 RPT=6 KeyProcessAdd: Enter 351 02/07/2002 08:00:22.220 SEV=8 IPSECDBG/1 RPT=7 KeyProcessAdd: Adding outbound SA 352 02/07/2002 08:00:22.220 SEV=8 IPSECDBG/1 RPT=8 KeyProcessAdd: src 172.18.124.133 mask 0.0.0.0, dst 10.1.1.100 mask 0.0.0.0 353 02/07/2002 08:00:22.220 SEV=8 IPSECDBG/1 RPT=9 KeyProcessAdd: FilterIpsecAddIkeSa success 354 02/07/2002 08:00:22.220 SEV=9 IPSECDBG/6 RPT=4 IPSEC key message parse - msgtype 3, len 336, vers 1, pid 00000000, seq 0, err 0 , type 2, mode 1, state 32, label 0, pad 0, spi 3dd6c4a4, encrKeyLen 24, hashKey Len 16, ivlen 8, alg 2, hmacAlg 3, lifetype 0, lifetime1 708648, lifetime2 0, ds n ht

358 02/07/2002 08:00:22.220 SEV=9 IPSECDBG/1 RPT=10 Processing KEY\_UPDATE msg!

359 02/07/2002 08:00:22.220 SEV=9 IPSECDBG/1 RPT=11 Update inbound SA addresses 360 02/07/2002 08:00:22.220 SEV=9 IPSECDBG/1 RPT=12 key\_msghdr2secassoc(): Enter 361 02/07/2002 08:00:22.220 SEV=7 IPSECDBG/1 RPT=13 No USER filter configured 362 02/07/2002 08:00:22.220 SEV=9 IPSECDBG/1 RPT=14 KeyProcessUpdate: Enter 363 02/07/2002 08:00:22.220 SEV=8 IPSECDBG/1 RPT=15 KeyProcessUpdate: success 364 02/07/2002 08:00:22.220 SEV=8 IKEDBG/7 RPT=1 IKE got a KEY\_ADD msg for SA: SPI = 0x8104887e 365 02/07/2002 08:00:22.220 SEV=8 IKEDBG/0 RPT=142 pitcher: rcv KEY\_UPDATE, spi 0x3dd6c4a4 366 02/07/2002 08:00:22.220 SEV=4 IKE/120 RPT=129 172.18.124.241 Group [ipsecgroup] User [ipsecuser] PHASE 2 COMPLETED (msgid=472c326b) 367 02/07/2002 08:00:22.280 SEV=8 IKEDBG/0 RPT=143 172.18.124.241 RECEIVED Message (msgid=64c59a32) with payloads : HDR + HASH (8) + NONE (0) ... total length : 48 369 02/07/2002 08:00:22.280 SEV=9 IKEDBG/0 RPT=144 172.18.124.241 Group [ipsecgroup] User [ipsecuser] processing hash 370 02/07/2002 08:00:22.280 SEV=9 IKEDBG/0 RPT=145 172.18.124.241 Group [ipsecgroup] User [ipsecuser] loading all IPSEC SAs 371 02/07/2002 08:00:22.280 SEV=9 IKEDBG/1 RPT=29 172.18.124.241 Group [ipsecgroup] User [ipsecuser] Generating Quick Mode Key! 372 02/07/2002 08:00:22.280 SEV=9 IKEDBG/1 RPT=30 172.18.124.241 Group [ipsecgroup] User [ipsecuser] Generating Quick Mode Key! 373 02/07/2002 08:00:22.280 SEV=7 IKEDBG/0 RPT=146 172.18.124.241 Group [ipsecgroup] User [ipsecuser] Loading subnet: Dst: 0.0.0.0 mask: 0.0.0.0 Src: 10.1.1.100 375 02/07/2002 08:00:22.280 SEV=4 IKE/49 RPT=130 172.18.124.241 Group [ipsecgroup] User [ipsecuser] Security negotiation complete for User (ipsecuser) Responder, Inbound SPI = 0x5a724185, Outbound SPI = 0x285e6ed0 378 02/07/2002 08:00:22.280 SEV=9 IPSECDBG/6 RPT=5 IPSEC key message parse - msgtype 1, len 624, vers 1, pid 00000000, seq 0, err 0 , type 2, mode 1, state 64, label 0, pad 0, spi 285e6ed0, encrKeyLen 24, hashKey Len 16, ivlen 8, alg 2, hmacAlg 3, lifetype 0, lifetime1 708648, lifetime2 0, ds Id 0

382 02/07/2002 08:00:22.280 SEV=9 IPSECDBG/1 RPT=16

383 02/07/2002 08:00:22.280 SEV=9 IPSECDBG/1 RPT=17 key\_msghdr2secassoc(): Enter 384 02/07/2002 08:00:22.280 SEV=7 IPSECDBG/1 RPT=18 No USER filter configured 385 02/07/2002 08:00:22.280 SEV=9 IPSECDBG/1 RPT=19 KeyProcessAdd: Enter 386 02/07/2002 08:00:22.280 SEV=8 IPSECDBG/1 RPT=20 KeyProcessAdd: Adding outbound SA 387 02/07/2002 08:00:22.280 SEV=8 IPSECDBG/1 RPT=21 KeyProcessAdd: src 0.0.0.0 mask 255.255.255.255, dst 10.1.1.100 mask 0.0.0.0 388 02/07/2002 08:00:22.280 SEV=8 IPSECDBG/1 RPT=22 KeyProcessAdd: FilterIpsecAddIkeSa success 389 02/07/2002 08:00:22.280 SEV=9 IPSECDBG/6 RPT=6 IPSEC key message parse - msgtype 3, len 336, vers 1, pid 00000000, seq 0, err 0 , type 2, mode 1, state 32, label 0, pad 0, spi 5a724185, encrKeyLen 24, hashKey Len 16, ivlen 8, alg 2, hmacAlg 3, lifetype 0, lifetime1 708648, lifetime2 0, ds Id 0 393 02/07/2002 08:00:22.280 SEV=9 IPSECDBG/1 RPT=23 Processing KEY\_UPDATE msg! 394 02/07/2002 08:00:22.280 SEV=9 IPSECDBG/1 RPT=24 Update inbound SA addresses 395 02/07/2002 08:00:22.280 SEV=9 IPSECDBG/1 RPT=25 key\_msghdr2secassoc(): Enter 396 02/07/2002 08:00:22.280 SEV=7 IPSECDBG/1 RPT=26 No USER filter configured 397 02/07/2002 08:00:22.280 SEV=9 IPSECDBG/1 RPT=27 KeyProcessUpdate: Enter 398 02/07/2002 08:00:22.280 SEV=8 IPSECDBG/1 RPT=28 KeyProcessUpdate: success 399 02/07/2002 08:00:22.280 SEV=8 IKEDBG/7 RPT=2 IKE got a KEY\_ADD msg for SA: SPI = 0x285e6ed0 400 02/07/2002 08:00:22.280 SEV=8 IKEDBG/0 RPT=147 pitcher: rcv KEY\_UPDATE, spi 0x5a724185 401 02/07/2002 08:00:22.280 SEV=4 IKE/120 RPT=130 172.18.124.241 Group [ipsecgroup] User [ipsecuser] PHASE 2 COMPLETED (msgid=64c59a32) Informazioni correlate

<span id="page-32-0"></span>

Processing KEY\_ADD msg!

- [Cisco VPN serie 3000 Concentrator Support Page](//www.cisco.com/en/US/products/hw/vpndevc/ps2284/tsd_products_support_eol_series_home.html?referring_site=bodynav)
- [Cisco VPN serie 3000 Client Support Page](//www.cisco.com/en/US/products/sw/secursw/ps2276/tsd_products_support_eol_series_home.html?referring_site=bodynav)
- [Negoziazione IPSec/protocolli IKE](//www.cisco.com/en/US/tech/tk583/tk372/tsd_technology_support_protocol_home.html?referring_site=bodynav)
- [Documentazione e supporto tecnico Cisco Systems](//www.cisco.com/cisco/web/support/index.html?referring_site=bodynav)